**РУКОВОДСТВО ПОЛЬЗОВАТЕЛЯ ПО ФОРМИРОВАНИЮ И СОГЛАСОВАНИЮ ПРЕДЛОЖЕНИЙ ПО ВНЕСЕНИЮ ИЗМЕНЕНИЙ В РАСПРЕДЕЛЕНИЕ БЮДЖЕТНЫХ АССИГНОВАНИЙ НА ТЕКУЩИЙ ФИНАНСОВЫЙ ГОД И НА ПЛАНОВЫЙ ПЕРИОД (Ф. 0501065) СОГЛАСНО ПРИЛОЖЕНИЮ № 9 К ПОРЯДКУ, УТВЕРЖДЕННОМУ ПРИКАЗОМ МИНИСТЕРСТВА ФИНАНСОВ РОССИЙСКОЙ ФЕДЕРАЦИИ ОТ 30.11.2015 Г. № 187Н, В ИНФОРМАЦИОННОЙ СИСТЕМЕ МИНИСТЕРСТВА ФИНАНСОВ РОССИЙСКОЙ ФЕДЕРАЦИИ ДЛЯ ГЛАВНЫХ РАСПОРЯДИТЕЛЕЙ СРЕДСТВ ФЕДЕРАЛЬНОГО БЮДЖЕТА**

## **СОДЕРЖАНИЕ**

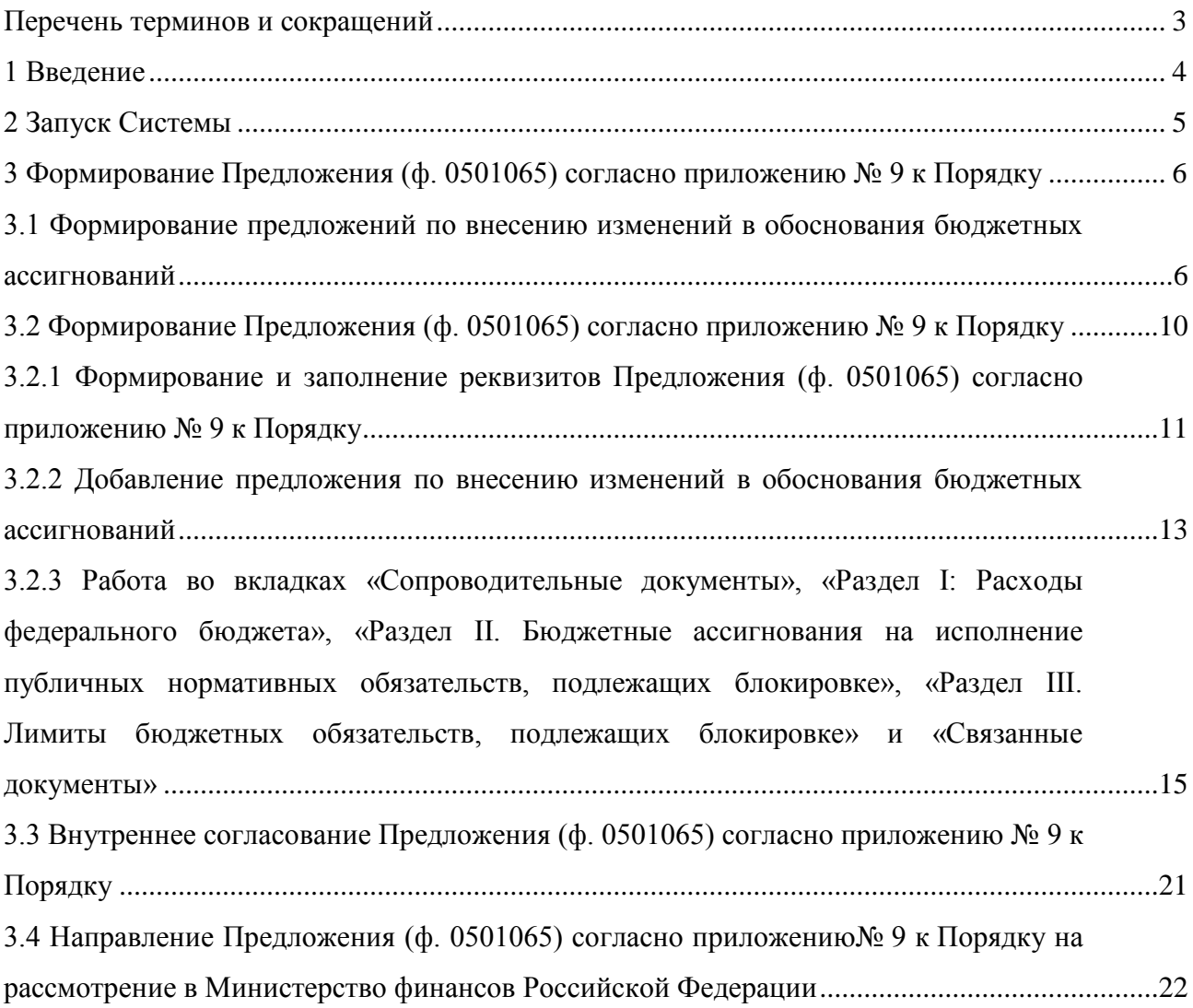

# **ПЕРЕЧЕНЬ ТЕРМИНОВ И СОКРАЩЕНИЙ**

<span id="page-2-0"></span>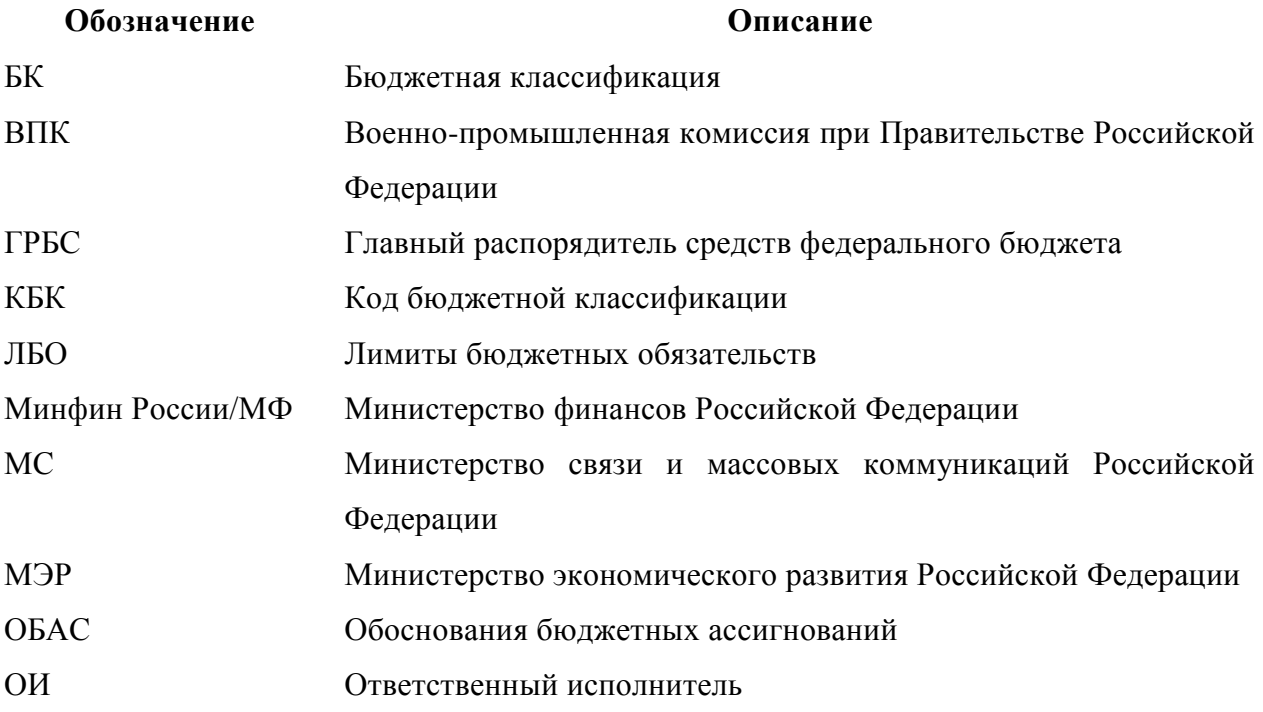

#### **1 Введение**

<span id="page-3-0"></span>Главные распорядители (главные администраторы источников) представляют в Министерство финансов Российской Федерации для включения в проект федерального закона о федеральном бюджете (далее – Закон) (проект федерального закона о внесении изменений в Закон) Предложения по внесению изменений в распределение бюджетных ассигнований на текущий финансовый год и на плановый период (ф. 0501065) согласно приложению № 9 к Порядку составления и ведения сводной бюджетной росписи федерального бюджета и бюджетных росписей главных распорядителей средств федерального бюджета (главных администраторов источников финансирования дефицита федерального бюджета), утвержденному приказом Министерства финансов Российской Федерации от 30.11.2015 №187н, (далее – Порядок) (далее – Предложения (ф. 0501065) согласно приложению № 9 к Порядку) и предложения по внесению изменений в обоснования бюджетных ассигнований (далее – ОБАС).

### **2 Запуск Системы**

<span id="page-4-0"></span>Для начала работы с Системой необходимо выполнить следующую последовательность действий:

- запустить интернет обозреватель двойным нажатием левой кнопки мыши на его ярлыке на рабочем столе или нажать на кнопку «Пуск» и в открывшемся меню выбрать пункт, соответствующий используемому интернет обозревателю;
- в адресной строке интернет обозревателя ввести адрес: [http://budgetplan.minfin.ru/;](http://budgetplan.minfin.ru/)

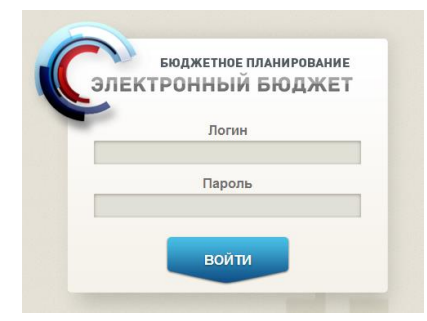

#### **Рисунок 1. Окно ввода логина и пароля**

<span id="page-4-1"></span>– в окне идентификации ввести логин и пароль для входа в Систему и нажать на кнопку «Войти» [\(Рисунок 1\)](#page-4-1).

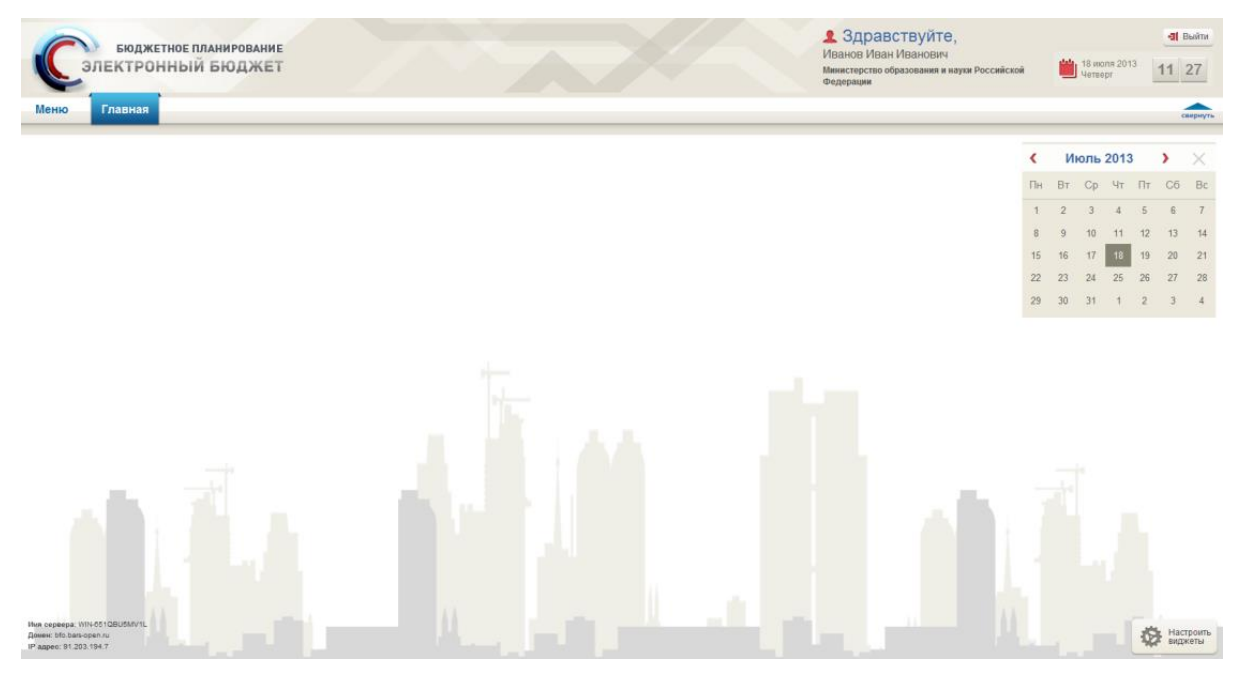

**Рисунок 2. Главное окно Системы**

<span id="page-4-2"></span>После этого откроется главное окно Системы [\(Рисунок 2\)](#page-4-2).

#### <span id="page-5-0"></span>**3 Формирование Предложения (ф. 0501065) согласно приложению № 9 к Порядку**

## <span id="page-5-1"></span>**3.1 Формирование предложений по внесению изменений в обоснования бюджетных ассигнований**

Предложение (ф. 0501065) согласно приложению № 9 к Порядку формируется на основании предложений по внесению изменений в ОБАС.

Формирование предложений по внесению изменений в ОБАС осуществляется в реестре предложений по внесению изменений в бюджетные ассигнования и лимиты бюджетных обязательств.

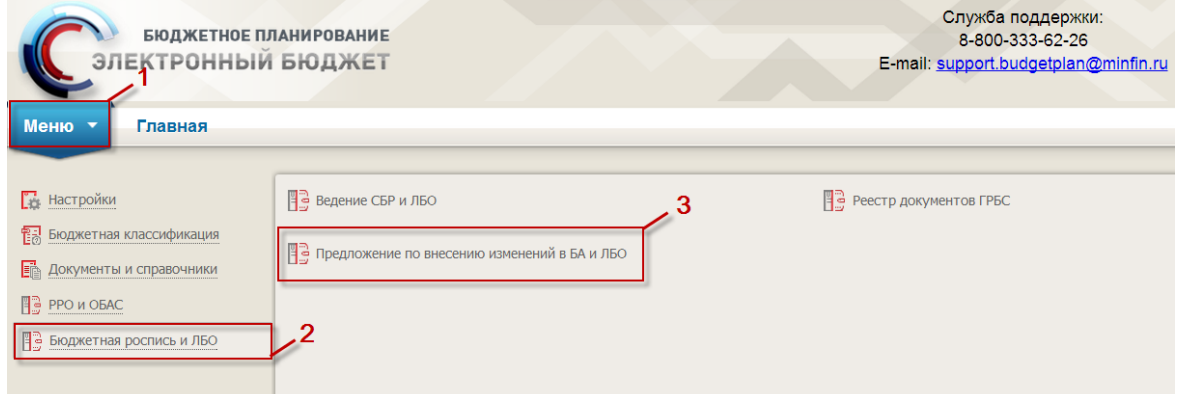

### <span id="page-5-2"></span>**Рисунок 3. Переход в подраздел «Предложение по внесению изменений в БА и ЛБО»**

Для перехода к реестру предложений по внесению изменений в бюджетные ассигнования и лимиты бюджетных обязательств необходимо в главном окне Системы выбрать вкладку «Меню» (1), в открывшейся колонке выбрать раздел «Бюджетная роспись и ЛБО» (2) и открыть подраздел «Предложение по внесению изменений в БА и ЛБО» (3) одним нажатием левой кнопки мыши [\(Рисунок 3\)](#page-5-2).

|    |                                                                                                    | <b>БЮДЖЕТНОЕ ПЛАНИРОВАНИЕ</b><br>ЭЛЕКТРОННЫЙ БЮДЖЕТ                                                                                                    |                             |       |                                                                                                    | Служба поддержки:<br>• Здравствуйте,<br>8 800 333-62-26<br>Иванов Иван Иванович<br>круглосуточно<br>E-mail: support.budgetplan@minfin.ru |                                        |                                                                                      |                                                                                                    |                                     |                                 |                                         | <b>+31</b> Выйти<br>8 февраля<br>09<br> 27<br>أعالم<br>2016<br>Понедельник |                                    |  |
|----|----------------------------------------------------------------------------------------------------|----------------------------------------------------------------------------------------------------|-----------------------------|-------|----------------------------------------------------------------------------------------------------|----------------------------------------------------------------------------------------------------|----------------------------------------|--------------------------------------------------------------------------------------|----------------------------------------------------------------------------------------------------|-------------------------------------|---------------------------------|-----------------------------------------|----------------------------------------------------------------------------|------------------------------------|--|
|    | Меню •<br>Предложение по внесению изменений в БА и ЛБО х<br>Главная                                           |                                                                                                    |                             |       |                                                                                                    |                                                                                                    |                                        |                                                                                      |                                                                                                    |                                     |                                 |                                         |                                                                            | свернуть                           |  |
|    | 2015-2017<br>2014-2016<br>2016<br>Предложение по изменению ОБАС<br>Предложение по изменению ОБАС в части ФАИП |                                                                                                    |                             |       |                                                                                                    |                                                                                                    |                                        |                                                                                      |                                                                                                    |                                     |                                 |                                         |                                                                            |                                    |  |
|    | 5<br>Печать<br>Обновить                                                                                       | 圃<br><b><i>•</i></b> Редактировать<br><b>© Добавить строку</b><br>OBAC<br><b>Дополнительно</b><br>• Удалить строку<br>日<br>С скопировать строку<br>Файл |                             |       | Глава по БК:<br>Госпрограмма:<br>$\ldots$ $\times$<br>Подпрограмма:<br>Раздел, подраздел:<br>$\ldots$ $\times$ |                                                                                                    | $\ldots$ $\times$<br>$\ldots$ $\times$ | Основные мероприятия:<br>$\sim$ $\times$<br>Направление расходов:<br>$\sim$ $\times$ | Вид расходов:<br>×<br>$\ldots$ $\times$<br>Курирующий департамент:<br>Очистить<br>$\ldots$ $\times$<br>фильтры |                                     |                                 |                                         |                                                                            |                                    |  |
| MΦ | Статус основного<br>документа                                                                                 | Номер основного<br>документа                                                                                                    | Дата основного<br>документа | Номер | Код классификации расходов<br>бюджетов<br>/ основное мероприятие /<br>департамент                              | Код<br><b>OBAC</b>                                                                                                    | Вид<br><b>No Bonpoct</b><br>изменения  |                                                                                      | Предложение по<br>изменению 2016 год                                                                           | Утвержденные<br>показатели 2016 год | Результат изменений<br>2016 год | Предпожение<br>по изменению<br>2017 год | Утвержденные<br>показатели<br>2017 год                                     | Результат<br>изменений<br>2017 год |  |
| ⊜  | Черновик                                                                                                    | 1-10-259/0030                                                                                                    | 05.02.2016                  |       | 1-90-259/0040 259 0412 21 2 01 90039 244 14 OBAC 02 110                                                        |                                                                                                    | 030                                    |                                                                                      | $-10487,1$                                                                                                    | 10 487,1                            | 0,0                             |                                         |                                                                            |                                    |  |
| ⊜  | Черновик                                                                                                    | 1-10-259/0029                                                                                                    | 05.02.2016                  |       | 1-90-259/0039 259 0412 21 2 01 90039 242 14 OBAC_02_110                                                        |                                                                                                    | 030                                    |                                                                                      | $-462.8$                                                                                                    | 462,8                               | 0,0                             |                                         |                                                                            |                                    |  |
|    | Черновик                                                                                                    | 1-10-259/0028                                                                                                    | 05.02.2016                  |       | 1-90-259/0038 259 0412 21 2 01 90039 122 14 OBAC_01_400                                                        |                                                                                                    | 030                                    |                                                                                      | $-290,0$                                                                                                    | 290,0                               | 0,0                             |                                         |                                                                            |                                    |  |
|    | Черновик                                                                                                    | 1-10-259/0027                                                                                                    | 05.02.2016                  |       | 1-90-259/0037 259 0412 21 2 01 90039 129 14 OEAC 01 280                                                        |                                                                                                    | 030                                    |                                                                                      | $-276,4$                                                                                                    | 276,4                               | 0,0                             |                                         |                                                                            | ٠                                  |  |
|    |                                                                                                    |                                                                                                    |                             |       |                                                                                                    |                                                                                                    |                                        |                                                                                      | -48 837 582.6                                                                                                  | 48 837 582.6                        | 0,0                             |                                         |                                                                            |                                    |  |
|    | 14 4 Consumers the St. M. All 20 Repugned 20                                                                  |                                                                                                    |                             |       |                                                                                                    |                                                                                                    |                                        |                                                                                      |                                                                                                    |                                     |                                 |                                         | Oroĥanizaren anguru e 1 de 20. erregi 22                                   |                                    |  |

<span id="page-5-3"></span>**Рисунок 4. Вкладка «Предложение по изменению ОБАС»**

В результате откроется новый подраздел «Предложение по внесению изменений в БА и ЛБО», в котором необходимо перейти во вкладку «Предложения по изменению ОБАС» [\(Рисунок 4\)](#page-5-3).

|              |                                                                                                    | БЮДЖЕТНОЕ ПЛАНИРОВАНИЕ<br>ЭЛЕКТРОННЫЙ БЮДЖЕТ |                                                                             |                                       |                                                                                                    | Служба поддержки:<br>2 Здравствуйте,<br>8 800 333-62-26<br>Иванов Иван Иванович<br>круглосуточно<br>E-mail: support.budgetplan@minfin.ru |                                |                                     |                                                                                       |                                                                                |                                 |                                         | 8 февраля<br>09<br>2016<br>Понедельник |                                    |  |
|--------------|----------------------------------------------------------------------------------------------------|----------------------------------------------|-----------------------------------------------------------------------------|---------------------------------------|----------------------------------------------------------------------------------------------------|----------------------------------------------------------------------------------------------------|--------------------------------|-------------------------------------|---------------------------------------------------------------------------------------|--------------------------------------------------------------------------------|---------------------------------|-----------------------------------------|----------------------------------------|------------------------------------|--|
|              | Предложение по внесению изменений в БА и ЛБО х<br>Меню •<br>Главная                                           |                                              |                                                                             |                                       |                                                                                                    |                                                                                                    |                                |                                     |                                                                                       |                                                                                |                                 |                                         |                                        | свернуть                           |  |
|              | 2015-2017<br>2014-2016<br>2016<br>Предложение по изменению ОБАС в части ФАИП<br>Предложение по изменению ОБАС |                                              |                                                                             |                                       |                                                                                                    |                                                                                                    |                                |                                     |                                                                                       |                                                                                |                                 |                                         |                                        |                                    |  |
| Обновить     | s<br>匾<br>Печать                                                                                              | 同<br>ОБАС<br>日<br>Файл                       | <b>О Добавить строку</b><br><b>• Удалить строку</b><br>С скопировать строку | <b>Редактировать</b><br>Дополнительно | Глава по БК:<br>Раздел, подраздел:                                                                                 | $\sim$ X<br>$\sim$ $\times$                                                                                                    | Госпрограмма:<br>Подпрограмма: | $\sim$ $\times$<br>$\cdot$ $\times$ | Основные мероприятия:<br>$\sim$ $\times$<br>Направление расходов:<br>$\cdot$ $\times$ | Вид расходов:<br>$\sim$ $\times$<br>Курирующий департамент:<br>$\sim$ $\times$ | ×<br>Очистить<br>фильтры        |                                         |                                        |                                    |  |
| Mid          | Статус основного<br>документа                                                                                 | Номер основного<br>документа                 | Дата основного<br>документа                                                 | Номер                                 | Код классификации расходов<br>бюджетов<br>/ основное мероприятие<br>департамент                                    | Код<br><b>OBAC</b>                                                                                                    | Вид<br>изменения               | По вопрост                          | Предложение по<br>изменению 2016 год                                                  | Утвержденные<br>показатели 2016 год                                            | Результат изменений<br>2016 год | Предложение<br>по изменению<br>2017 год | Утвержденные<br>показатели<br>2017 год | Результат<br>изменений<br>2017 год |  |
|              |                                                                                                    |                                              | $\Box$<br>05.02.2016                                                        |                                       |                                                                                                    |                                                                                                    | 030                            |                                     | $-10487.1$                                                                            | 10 487.1                                                                       |                                 |                                         |                                        |                                    |  |
|              | Черновик<br>Черновик                                                                                          | 1-10-259/0030<br>1-10-259/0029               | 05.02.2016                                                                  |                                       | 1-90-259/0040 259 0412 21 2 01 90039 244 14 OBAC 02 110<br>1-90-259/0039 259 0412 21 2 01 90039 242 14 OBAC 02 110 |                                                                                                    | 030                            |                                     | $-462.8$                                                                              | 462.8                                                                          | 0,0<br>0,0                      |                                         |                                        |                                    |  |
|              | Черновик                                                                                                    | 1-10-259/0028                                | 05.02.2016                                                                  |                                       | 1-90-259/0038 259 0412 21 2 01 90039 122 14 OEAC_01_400                                                            |                                                                                                    | 030                            |                                     | $-290.0$                                                                              | 290.0                                                                          | 0,0                             |                                         |                                        |                                    |  |
|              | Черновик                                                                                                    | 1-10-259/0027                                | 05.02.2016                                                                  |                                       | 1-90-259/0037 259 0412 21 2 01 90039 129 14 OBAC 01 280                                                            |                                                                                                    | 030                            |                                     | $-276,4$                                                                              | 276,4                                                                          | 0,0                             |                                         |                                        | $\overline{\phantom{a}}$           |  |
|              |                                                                                                    |                                              |                                                                             |                                       |                                                                                                    |                                                                                                    | -48 837 582.6                  | 48 837 582.6                        | 0,0                                                                                   |                                                                                |                                 |                                         |                                        |                                    |  |
| $\mathbb{R}$ | 1 из 2   ▶           2   Записей: 20<br>Страница<br>Отображаются записи с 1 по 20, всего 32                   |                                              |                                                                             |                                       |                                                                                                    |                                                                                                    |                                |                                     |                                                                                       |                                                                                |                                 |                                         |                                        |                                    |  |

**Рисунок 5. Кнопка «Добавить строку»**

<span id="page-6-0"></span>Для добавления предложений по внесению изменений в ОБАС необходимо нажать на кнопку «Добавить строку» [\(Рисунок 5\)](#page-6-0).

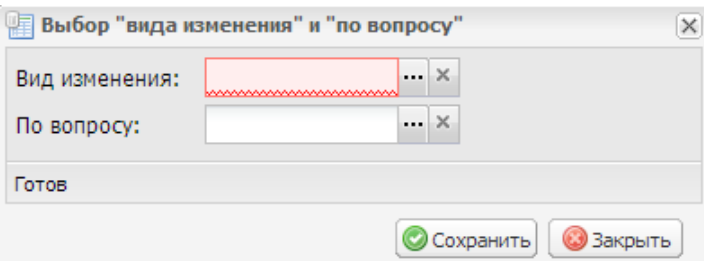

#### **Рисунок 6. Окно «Выбор «вида изменения» и «по вопросу»**

<span id="page-6-1"></span>В открывшемся окне «Выбор «вида изменения» и «по вопросу» необходимо заполнить поля «Вид изменения» и «По вопросу» выбором значения из справочника нажатием на кнопку ... [\(Рисунок 6\)](#page-6-1).

**Важно!** Поле «Вид изменения» обязательно для заполнения.

**Важно!** В поле «Вид изменения» необходимо выбрать одно из следующих значений:

- «011 изменения, вносимые в связи с принятием федеральных законов о внесении изменений в Закон»;
- «012 изменения, вносимые в связи с принятием федеральных законов о внесении изменений в Закон»;
- «013 изменения, вносимые в связи с принятием федеральных законов о внесении изменений в Закон»;
- «014 изменения, вносимые в связи с принятием федеральных законов о внесении изменений в Закон»;
- «015 изменения, вносимые в связи с принятием федеральных законов о внесении изменений в Закон».

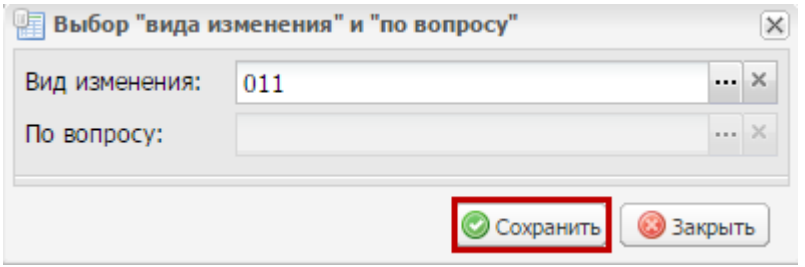

**Рисунок 7. Кнопка «Сохранить»**

<span id="page-7-0"></span>Для сохранения введенных данных необходимо нажать на кнопку «Сохранить» [\(Рисунок 7\)](#page-7-0).

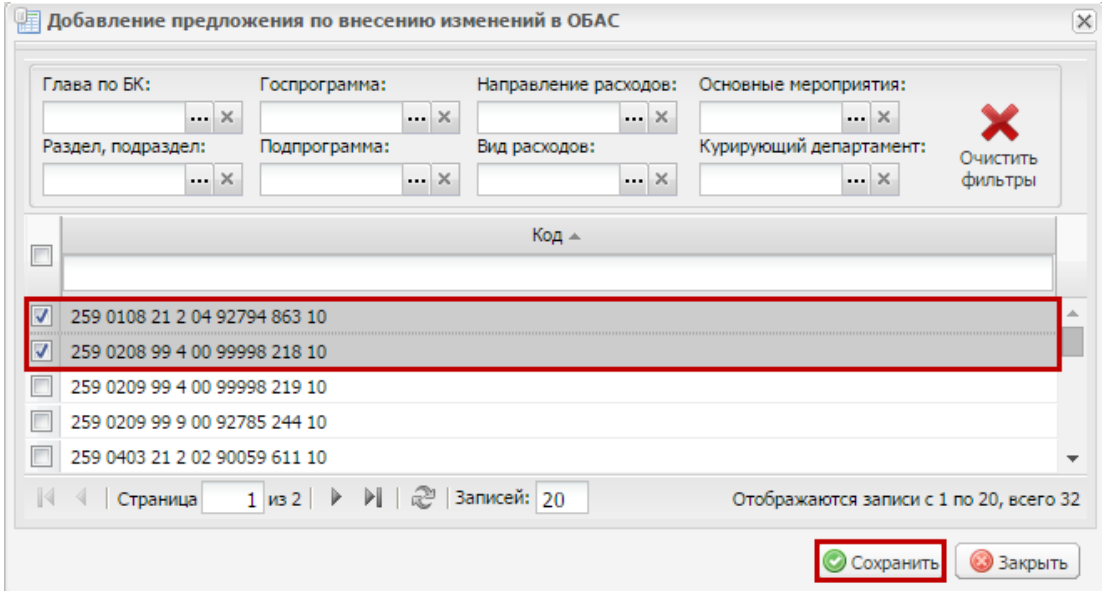

#### **Рисунок 8. Выбор предложения по внесению изменений в ОБАС**

<span id="page-7-1"></span>В открывшемся окне «Добавление предложения по внесению изменений в ОБАС» необходимо установить «галочки» напротив кодов бюджетной классификации (далее – КБК), в которые требуется внести изменения, и нажать на кнопку «Сохранить» [\(Рисунок](#page-7-1) 8).

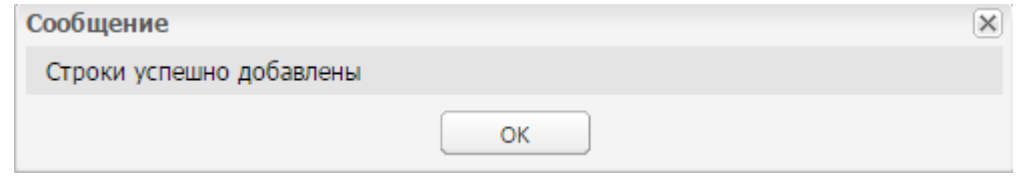

#### **Рисунок 9. Системное сообщение**

<span id="page-7-2"></span>В результате выводится системное сообщение о том, что строки успешно добавлены [\(Рисунок 9\)](#page-7-2).

| Служба поддержки:<br>• Здравствуйте,<br><b>БЮДЖЕТНОЕ ПЛАНИРОВАНИЕ</b><br>8 800 333-62-26<br>Иванов Иван Иванович<br>ЭЛЕКТРОННЫЙ БЮДЖЕТ<br>8 февраля<br>09<br>круглосуточно<br>2016<br>E-mail: support.budgetplan@minfin.ru<br>Понедельник |                                                                                 |                              |                                                                                                    |                      |                                                                          |                             |                                |                                      |                                                |                                                   |                                                             | <b>-л</b> Выйти<br>30                   |                                        |                                    |
|----------------------------------------------------------------------------------------------------|---------------------------------------------------------------------------------|------------------------------|----------------------------------------------------------------------------------------------------|----------------------|--------------------------------------------------------------------------|-----------------------------|--------------------------------|--------------------------------------|------------------------------------------------|---------------------------------------------------|-------------------------------------------------------------|-----------------------------------------|----------------------------------------|------------------------------------|
|                                                                                                    | Предложение по внесению изменений в БА и ЛБО х<br>Меню •<br>Главная<br>свернуть |                              |                                                                                                    |                      |                                                                          |                             |                                |                                      |                                                |                                                   |                                                             |                                         |                                        |                                    |
|                                                                                                    | 2014-2016<br>2015-2017<br>2016                                                  |                              |                                                                                                    |                      |                                                                          |                             |                                |                                      |                                                |                                                   |                                                             |                                         |                                        |                                    |
|                                                                                                    | Предложение по изменению ОБАС в части ФАИП<br>Предложение по изменению ОБАС     |                              |                                                                                                    |                      |                                                                          |                             |                                |                                      |                                                |                                                   |                                                             |                                         |                                        |                                    |
| s<br>Обновить                                                                                                    | a)<br>Печать                                                                    | <b>OBAC</b>                  | <b>• Добавить строку</b><br><b>O</b> VARRATH CTROKY<br>Открыть утвержденный ОБАС<br>Открыть ОБАС с учетом изменений | <b>Редактировать</b> | Глава по БК:<br>Я ополнительно<br>Раздел, подраздел:                     | $\sim$ $\times$<br><b>x</b> | Госпрограмма:<br>Подпрограмма: | $\sim$ $\times$<br>$\ldots$ $\times$ | Основные мероприятия:<br>Направление расходов: | Вид расходов:<br>$\mathbf{x}$<br>$\cdot$ $\times$ | $\mathbf{X}$<br>Курирующий департамент:<br>$\cdot$ $\times$ | ×<br>Очистить<br>фильтры                |                                        |                                    |
| MФ                                                                                                    | Статус основного<br>документа                                                   | Номер основного<br>документа | Открыть предложения по внесению изменений в ОБАС<br>Дата основного<br>документа<br>⊡                                | Номер                | ификации расходов<br>бюджетов<br>/ основное мероприятие /<br>департамент | Код<br><b>OBAC</b>          | Вид<br>изменения               | По вопросу                           | Предложение<br>по изменению<br>2016 год        | Утвержденные<br>показатели<br>2016 год            | Результат<br>изменений<br>2016 год                          | Предложение<br>по изменению<br>2017 год | Утвержденные<br>показатели<br>2017 год | Результат<br>изменений<br>2017 год |
| $\bigodot$                                                                                                    | Пусто                                                                           |                              |                                                                                                    |                      | 1-90-259/0042 259 0108 21 2 04 92794 863 10 OBAC 08 920                  |                             | 011                            |                                      | 0.0                                            | 7 279 500,0                                       | 7 279 500.0                                                 |                                         |                                        |                                    |
| ⊜                                                                                                    | Пусто                                                                           |                              |                                                                                                    | 1-90-259/0041        | 259 0208 99 4 00 99998 218 10 OEAC 02 110                                |                             | 011                            |                                      | 0,0                                            | 15 580,0                                          | 15 580,0                                                    |                                         |                                        |                                    |
|                                                                                                    | Черновик                                                                        | 1-10-259/0030                | 05.02.2016                                                                                                    |                      | 1-90-259/0040 259 0412 21 2 01 90039 244 14 OEAC 02 110                  |                             | 030                            |                                      | $-10487.1$                                     | 10 487.1                                          | 0.0                                                         |                                         |                                        |                                    |
| ⊜                                                                                                    | Черновик                                                                        | 1-10-259/0029                | 05.02.2016                                                                                                    |                      | 1-90-259/0039 259 0412 21 2 01 90039 242 14 OEAC 02 110                  |                             | 030                            |                                      | $-462.8$                                       | 462.8                                             | 0.0                                                         |                                         |                                        |                                    |
|                                                                                                    |                                                                                 |                              |                                                                                                    |                      |                                                                          |                             |                                |                                      | -48 837 582.6                                  | 56 132 662,6                                      | 7 295 080,0                                                 |                                         |                                        |                                    |
|                                                                                                    | Записей: 20<br>Отображаются записи с 1 по 20, всего 34<br>Страница              |                              |                                                                                                    |                      |                                                                          |                             |                                |                                      |                                                |                                                   |                                                             |                                         |                                        |                                    |

**Рисунок 10. Кнопка «ОБАС»**

<span id="page-8-0"></span>Для просмотра доступны следующие данные ОБАС [\(Рисунок 10\)](#page-8-0):

- «Открыть утвержденный ОБАС» содержит утвержденные обоснования бюджетных ассигнований (1);
- «Открыть ОБАС с учетом изменений» содержит обоснования бюджетных ассигнований с учетом предлагаемых изменений (2);
- «Открыть предложения по внесению изменений в ОБАС» содержит изменения обоснований бюджетных ассигнований (3).

|                         |                                                                                                    |                              | БЮДЖЕТНОЕ ПЛАНИРОВАНИЕ<br>ЭЛЕКТРОННЫЙ БЮДЖЕТ |       | Служба поддержки:<br>8 800 333-62-26<br>круглосуточно<br>E-mail: support.budgetplan@minfin.ru |                    | • Здравствуйте,<br>Иванов Иван Иванович |            |                                           |                                        |                                    | <b>-л</b> Выйти<br>8 февраля<br>09<br>32<br>2016<br>Понедельник |                                        |                                    |
|-------------------------|----------------------------------------------------------------------------------------------------|------------------------------|----------------------------------------------|-------|-----------------------------------------------------------------------------------------------|--------------------|-----------------------------------------|------------|-------------------------------------------|----------------------------------------|------------------------------------|-----------------------------------------------------------------|----------------------------------------|------------------------------------|
|                         | Меню •<br>Главная<br>Предложение по внесению изменений в БА и ЛБО х                                                                                                    |                              |                                              |       |                                                                                               |                    |                                         |            |                                           |                                        |                                    |                                                                 |                                        | свернуть                           |
| 2016                    | 2014-2016<br>2015-2017<br>Предложение по изменению ОБАС<br>Предложение по изменению ОБАС в части ФАИП<br>Глава по БК:<br>Вид расходов:<br>Госпрограмма:<br>Основные мероприятия:<br>۵<br>圃<br><b>© Добавить строку</b><br><b>// Редактировать</b><br>s<br>$\sim$ $\times$<br>×<br>$\sim$ $\times$<br>$\mathbf{x}$<br>$\mathbf{x}$<br>Печать<br>ОБАС<br>• Удалить строку<br><b>Дополнительно</b> |                              |                                              |       |                                                                                               |                    |                                         |            |                                           |                                        |                                    |                                                                 |                                        |                                    |
|                         | Обновить<br>$\blacksquare$<br>С Скопировать строку<br>$\overline{\text{Oanin}}$                                                                                                    |                              |                                              |       | Раздел, подраздел:                                                                            | $\ldots$ $\times$  | Подпрограмма:<br>$\ldots$ $\times$      |            | Направление расходов:<br>$\cdot$ $\times$ | Курирующий департамент:<br>x           |                                    | Очистить<br>фильтры                                             |                                        |                                    |
| MΦ                      | Статус основного<br>документа                                                                                                    | Номер основного<br>документа | Дата основного<br>документа                  | Номер | Код классификации расходов<br>бюджетов<br>/ основное мероприятие /<br>департамент             | Код<br><b>OBAC</b> | Вид<br>изменения                        | По вопросу | Предпожение<br>по изменению<br>2016 год   | Утвержденные<br>показатели<br>2016 год | Результат<br>изменений<br>2016 год | Предложение<br>по изменению<br>2017 год                         | Утвержденные<br>показатели<br>2017 год | Результат<br>изменений<br>2017 год |
| $\qquad \qquad \bullet$ | Пусто                                                                                                    |                              | ⊡                                            |       | 1-90-259/0042 259 0108 21 2 04 92794 863 10 OBAC 08 920                                       |                    | 011                                     |            | 0,0                                       | 7 279 500.0                            | 7 279 500.0                        |                                                                 |                                        |                                    |
| ⊜                       | Пусто                                                                                                    |                              |                                              |       | 1-90-259/0041 259 0208 99 4 00 99998 218 10 OEAC 02 110                                       |                    | 011                                     |            | 0,0                                       | 15 580,0                               | 15 580,0                           |                                                                 |                                        |                                    |
|                         | Черновик                                                                                                    | 1-10-259/0030                | 05.02.2016                                   |       | 1-90-259/0040 259 0412 21 2 01 90039 244 14 OBAC_02_110                                       |                    | 030                                     |            | $-10487.1$                                | 10 487.1                               | 0,0                                |                                                                 |                                        |                                    |
| ⊜                       | Черновик                                                                                                    | 1-10-259/0029                | 05.02.2016                                   |       | 1-90-259/0039 259 0412 21 2 01 90039 242 14 OEAC 02 110                                       |                    | 030                                     |            | $-462.8$                                  | 462.8                                  | 0.0                                |                                                                 |                                        |                                    |
|                         |                                                                                                    |                              |                                              |       |                                                                                               |                    |                                         |            | $-48837582.6$                             | 56 132 662,6                           | 7 295 080,0                        |                                                                 |                                        |                                    |
|                         | 1 из 2   ▶ ▶     2  Записей: 20<br>$\vert 4 \vert 4$<br>Отображаются записи с 1 по 20, всего 34<br>Страница                                                                                                    |                              |                                              |       |                                                                                               |                    |                                         |            |                                           |                                        |                                    |                                                                 |                                        |                                    |

**Рисунок 11. Кнопка «Редактировать»**

<span id="page-8-1"></span>Для внесения изменений в утвержденные ОБАС необходимо выделить соответствующую строку одним нажатием левой кнопки мыши, нажать на кнопку «ОБАС» и выбрать пункт *[Открыть ОБАС c учетом изменений]* (2) [\(Рисунок 10\)](#page-8-0) или нажать на кнопку «Редактировать» [\(Рисунок 11\)](#page-8-1).

**Важно!** Для редактирования не доступны данные ОБАС, включенные в состав Предложения (ф. 0501065) согласно приложению № 9 к Порядку.

9

После этого необходимо заполнить формы ОБАС с учетом требуемых изменений согласно руководствам пользователя, представленным на официальном сайте Министерства финансов Российской Федерации в разделе «Информационные системы Минфина России/Программный комплекс «Бюджетное планирование».

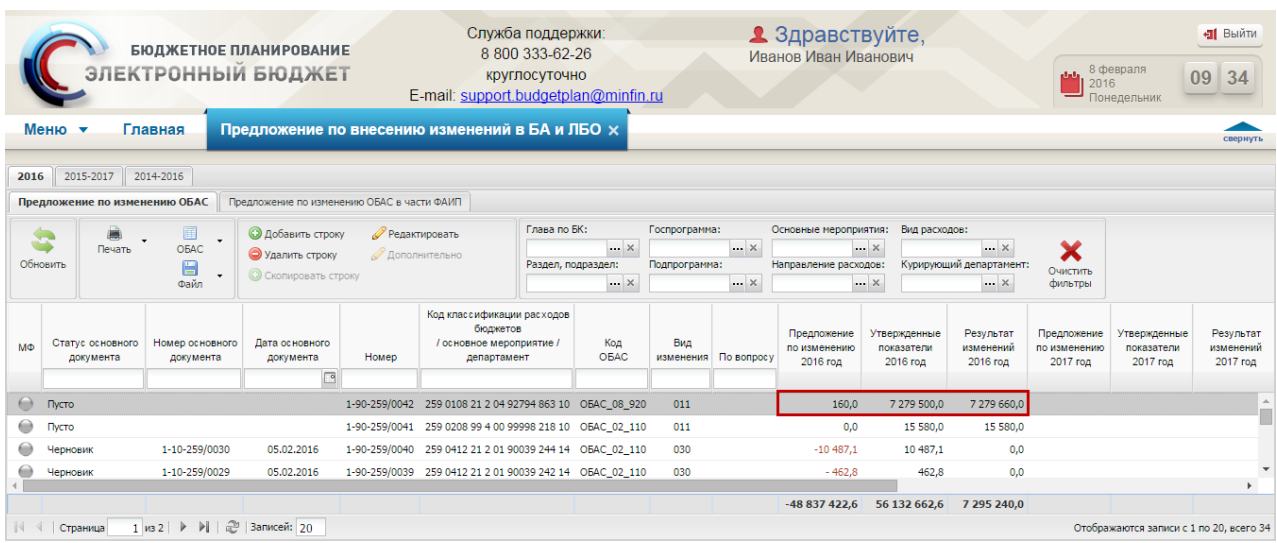

### **Рисунок 12. Обновленные данные граф**

<span id="page-9-1"></span>После заполнения и сохранения формы ОБАС внесенные изменения отобразятся в реестре «Предложения по изменению ОБАС» [\(Рисунок 12\)](#page-9-1).

<span id="page-9-0"></span>**Важно!** Кнопки «Дополнительно» и «Скопировать строку» недоступны при формировании Предложения (ф. 0501065) согласно приложению № 9 к Порядку.

# **3.2 Формирование Предложения (ф. 0501065) согласно приложению № 9 к Порядку**

Формирование Предложения (ф. 0501065) согласно Порядку осуществляется в реестре документов главных распорядителей средств федерального бюджета (далее – ГРБС).

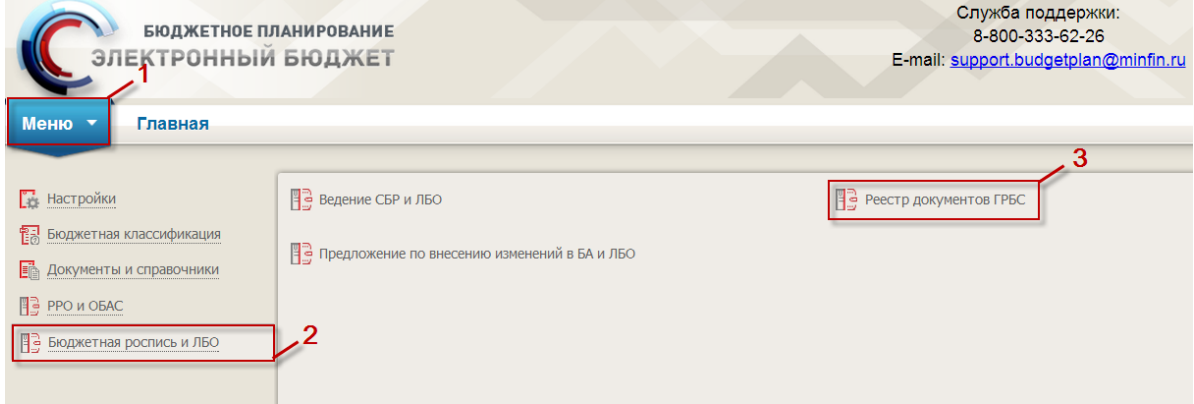

<span id="page-9-2"></span>**Рисунок 13. Переход в подраздел «Реестр документов ГРБС»**

Для перехода к реестру предложений по внесению изменений в бюджетные ассигнования и лимиты бюджетных обязательств необходимо в главном окне Системы выбрать вкладку «Меню» (1), в открывшейся колонке выбрать раздел «Бюджетная роспись и ЛБО» (2) и открыть подраздел «Реестр документов ГРБС» (3) одним нажатием левой кнопки мыши [\(Рисунок 13\)](#page-9-2).

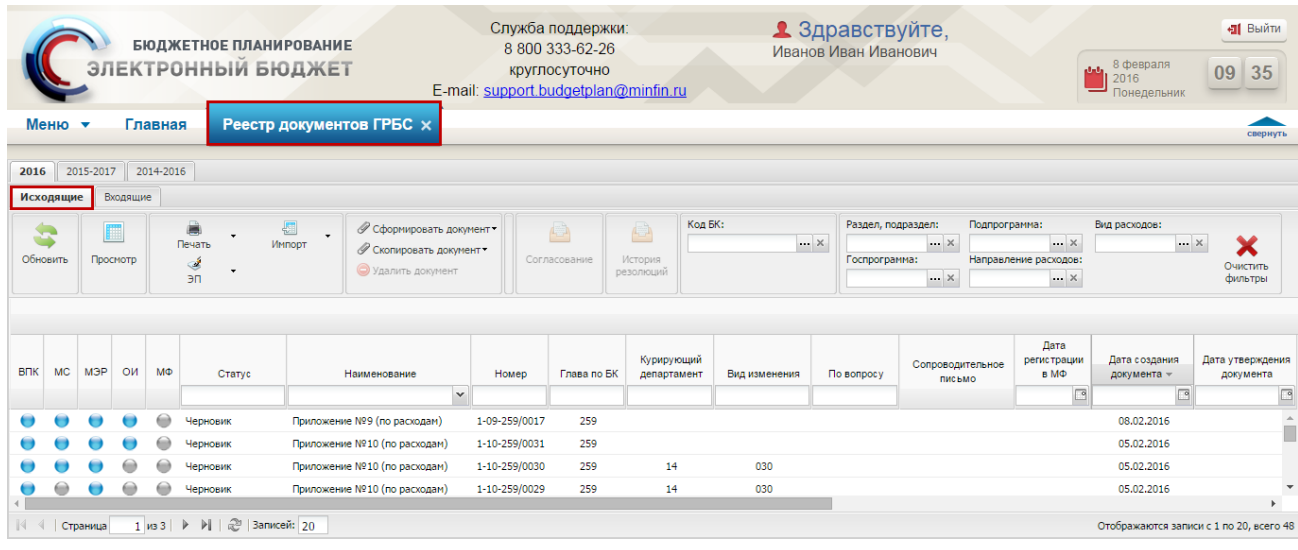

### **Рисунок 14. Вкладка «Исходящие»**

<span id="page-10-1"></span><span id="page-10-0"></span>В результате откроется подраздел «Реестр документов ГРБС», в котором необходимо перейти во вкладку «Исходящие» [\(Рисунок 14\)](#page-10-1).

# **3.2.1 Формирование и заполнение реквизитов Предложения (ф. 0501065) согласно приложению № 9 к Порядку**

|                                                                        | Меню •                                                                                                    |     |           | Главная | <b>БЮДЖЕТНОЕ ПЛАНИРОВАНИЕ</b><br>ЭЛЕКТРОННЫЙ БЮДЖЕТ<br>Реестр документов ГРБС x | Служба поддержки:<br>8 800 333-62-26<br>круглосуточно<br>E-mail: support.budgetplan@minfin.ru          |                        |                       | • Здравствуйте,<br>Иванов Иван Иванович |                                        | العالم                                                         | 8 февраля<br>2016<br>Понедельник       | <b>411</b> Выйти<br>09<br>35<br>свернуть |
|------------------------------------------------------------------------|----------------------------------------------------------------------------------------------------|-----|-----------|---------|---------------------------------------------------------------------------------|----------------------------------------------------------------------------------------------------|------------------------|-----------------------|-----------------------------------------|----------------------------------------|----------------------------------------------------------------|----------------------------------------|------------------------------------------|
| 2016                                                                   | 2014-2016<br>2015-2017<br>Входящие<br><b>Исходящие</b>                                                                                                    |     |           |         |                                                                                 |                                                                                                    |                        |                       |                                         |                                        |                                                                |                                        |                                          |
|                                                                        | À<br>$\sqrt{2}$<br>⊘ Сформировать документ*<br>■<br>×<br>$\ddot{}$<br>Печать<br>Импорт<br><b><i>●</i></b> Приложение № 10 (по расходам)<br>Обновить<br>Просмотр<br>Ś<br>• Приложение № 9 (дополнительное)<br>эп<br>4<br>Приложение №9 (по расходам)<br><b><i>●</i></b> Приложение №9 (по источникам) |     |           |         |                                                                                 |                                                                                                    |                        | Код БК:<br>$\ldots$ X | Раздел, подраздел:<br>Госпрограмма:     | Подпрограмма:<br>x.<br>$\sim$ $\times$ | $\ldots$ $\times$<br>Направление расходов:<br>$\cdot$ $\times$ | Вид расходов:<br>x                     | Очистить<br>фильтры                      |
| <b>BDK</b>                                                             | <b>MC</b>                                                                                                    | МЭР | <b>ОИ</b> | MФ      | Crarve                                                                          | <b>⊘ Приложение № 15</b><br>4<br>Приложение № 16<br>Уведомление о выполнении условий снятия блокировки | нощий<br><b>Тамент</b> | Вид изменения         | <b>No Bonpocy</b>                       | Сопроводительное<br><b>ПИСЬМО</b>      | Дата<br>регистрации<br>$B$ M $\Phi$<br>⊡                       | Дата создания<br>документа -<br>$\Box$ | Дата утверждения<br>документа<br>$\Box$  |
|                                                                        |                                                                                                    |     |           |         | Приложение<br>Черновик                                                          | <b>/ Уведомление об изменении ОБАС</b>                                                                 |                        |                       |                                         |                                        |                                                                | 08.02.2016                             |                                          |
|                                                                        | 259<br>Приложение №10 (по расходам)<br>1-10-259/0031<br>Черновик                                                                                                    |     |           |         |                                                                                 |                                                                                                    |                        |                       |                                         |                                        |                                                                | 05.02.2016                             |                                          |
|                                                                        |                                                                                                    |     |           |         | Черновик                                                                        | Приложение №10 (по расходам)<br>259<br>1-10-259/0030                                                   | 14                     | 030                   |                                         |                                        |                                                                | 05.02.2016                             |                                          |
| 14<br>Приложение №10 (по расходам)<br>259<br>1-10-259/0029<br>Черновик |                                                                                                    |     |           |         |                                                                                 |                                                                                                    |                        | 030                   |                                         |                                        |                                                                | 05.02.2016                             | ٠                                        |
|                                                                        | æ<br>$\blacktriangleright$<br>Записей: 20<br>$1$ $\overline{183}$<br>$\rightarrow$<br>Отображаются записи с 1 по 20, всего 48<br>Страница                                                                                                    |     |           |         |                                                                                 |                                                                                                    |                        |                       |                                         |                                        |                                                                |                                        |                                          |

<span id="page-10-2"></span>**Рисунок 15. Пункт** *[Приложение № 9 по расходам]*

Для формирования Предложения (ф. 0501065) согласно приложению № 9 к Порядку необходимо нажать на кнопку «Сформировать документ» и выбрать пункт *[Приложение № 9 по расходам]* [\(Рисунок 15\)](#page-10-2).

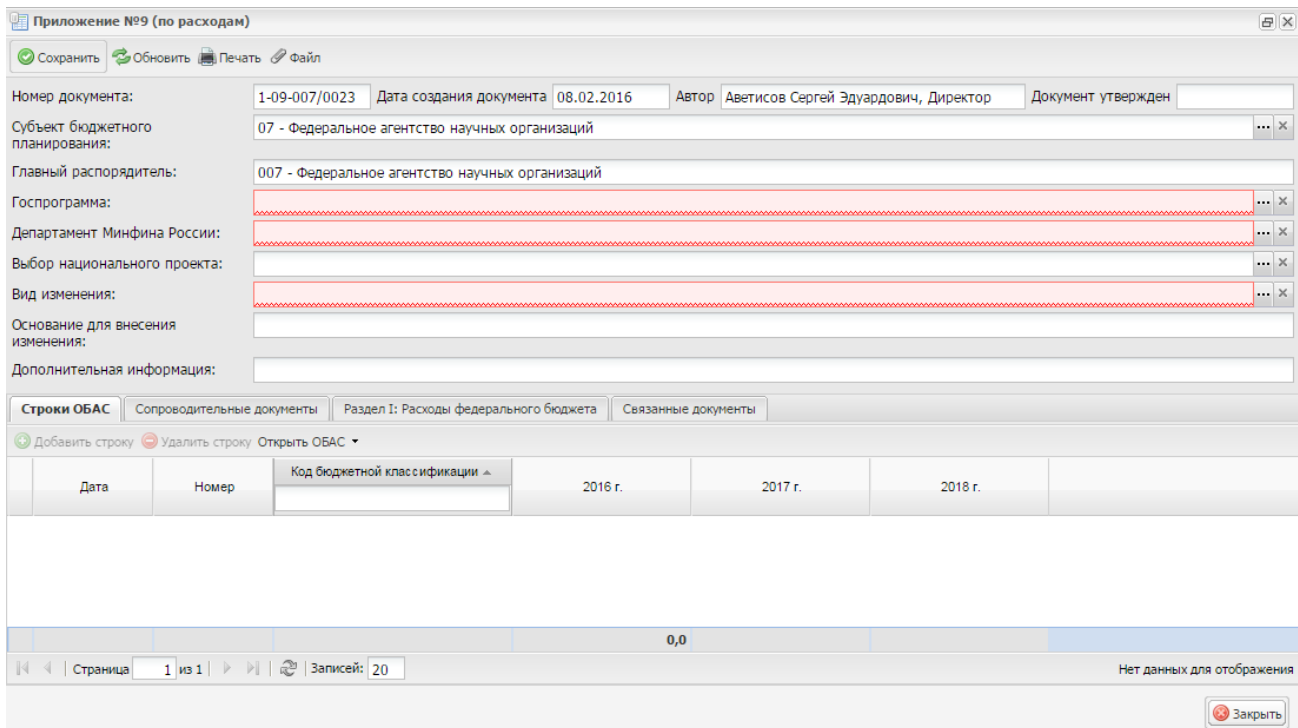

#### **Рисунок 16. Окно «Приложение № 9 (по расходам)»**

В результате откроется окно «Приложение № 9» [\(Рисунок 16\)](#page-11-0).

<span id="page-11-0"></span>Поля «Номер документа», «Дата создания документа» и «Автор» заполняются автоматически.

Поле «Документ утвержден» заполняется автоматически после утверждения документа.

Поле «Субъект бюджетного планирования» заполняется автоматически и доступно для редактирования выбором значения из справочника нажатием на кнопку ...

Поле «Главный распорядитель» заполняется автоматически и недоступно для редактирования.

Поля «Госпрограмма», «Выбор национального проекта», «Департамент Минфина России» и «Вид изменения» заполняются выбором значения из справочника нажатием на кнопку ...

Поля «Основание для внесения изменений» заполняется вручную с клавиатуры.

Поле «Дополнительная информация» заполняется выбором значения из справочника нажатием на кнопку .

**Важно!** Поля «Госпрограмма», «Департамент Минфина России», «Вид изменения» и «Дополнительная информация» обязательны для заполнения.

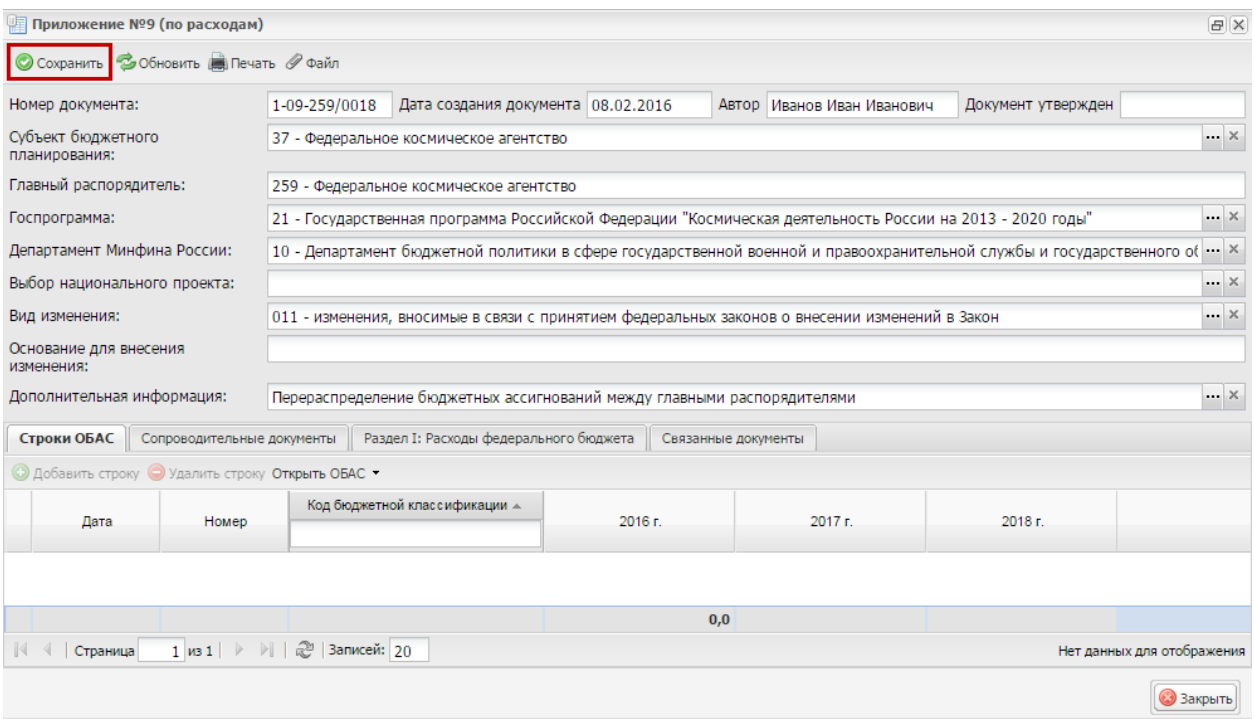

**Рисунок 17. Кнопка «Сохранить»**

<span id="page-12-1"></span>Для сохранения введенных данных необходимо нажать на кнопку «Сохранить» [\(Рисунок 17\)](#page-12-1).

## <span id="page-12-0"></span>**3.2.2 Добавление предложения по внесению изменений в обоснования бюджетных ассигнований**

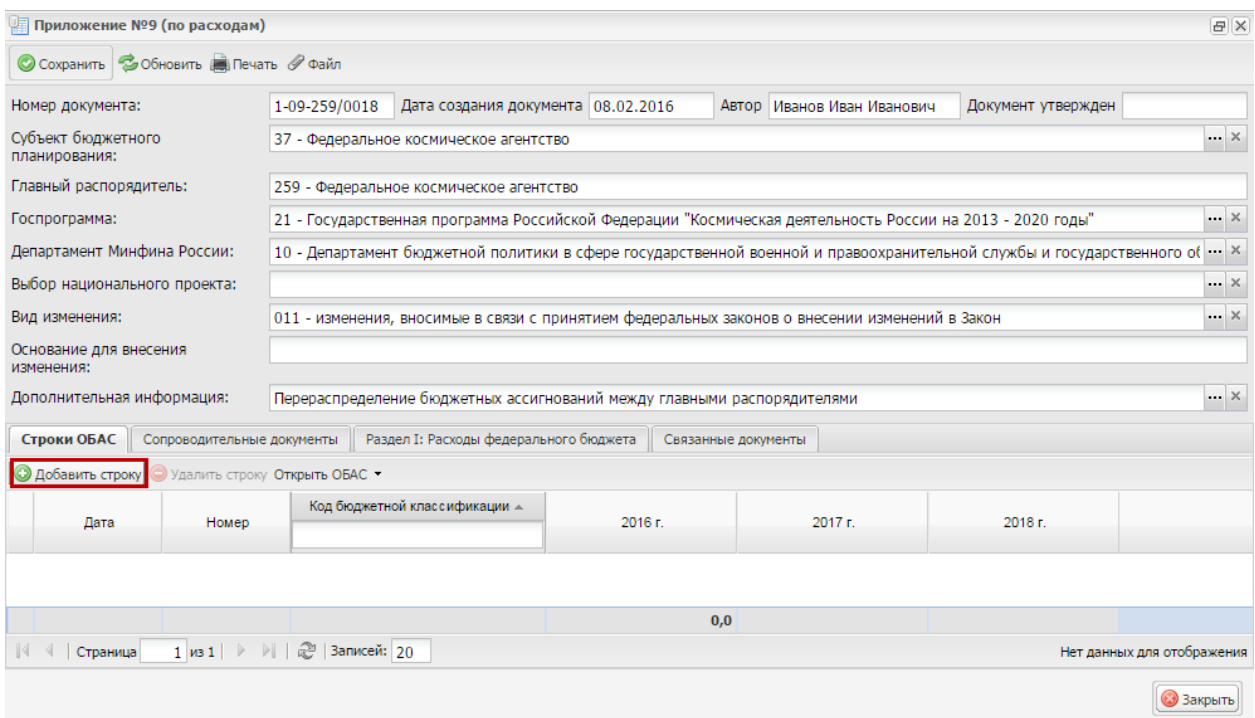

<span id="page-12-2"></span>**Рисунок 18. Кнопка «Добавить строку»**

В результате во вкладке «Строки ОБАС» будет доступно добавление предложений по внесению изменений в ОБАС нажатием на кнопку «Добавить строку» [\(Рисунок 18\)](#page-12-2).

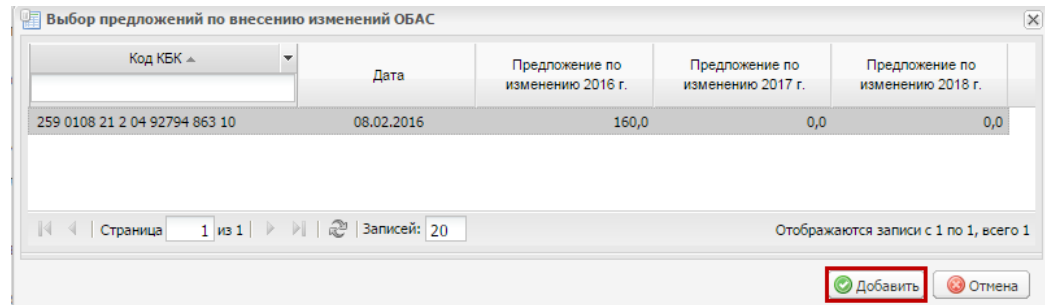

#### **Рисунок 19. Кнопка «Добавить»**

<span id="page-13-0"></span>В открывшемся окне «Выбор предложений по внесению изменений ОБАС» необходимо выделить соответствующую строку одним нажатием левой кнопки мыши и нажать на кнопку «Добавить» [\(Рисунок 19\)](#page-13-0).

**Важно!** В окне «Выбор предложений по внесению изменений ОБАС»:

- отображаются строки КБК, соответствующие выбранной госпрограмме, департаменту и виду изменений и имеющие статус «Пусто»;
- не отображаются строки КБК, предложения по внесению изменений в ОБАС которых равны нулю.

**Важно!** Во вкладке «Строки ОБАС» возможно добавить только одну строку, за исключением видов расходов группы «100» − «Расходы на выплаты персоналу в целях обеспечения выполнения функций государственными (муниципальными) органами, казенными учреждениями, органами управления государственными внебюджетными фондами, которые идут парно в части фонда оплаты труда и взносов по обязательному социальному страхованию».

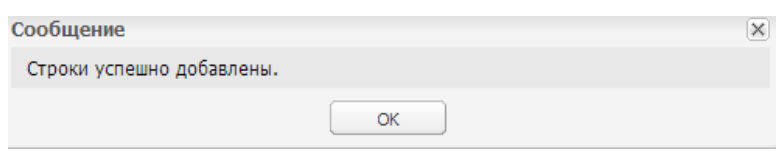

#### **Рисунок 20. Системное сообщение**

<span id="page-13-1"></span>После этого выводится системное сообщение о том, что строки добавлены успешно [\(Рисунок 20\)](#page-13-1).

<span id="page-14-0"></span>**3.2.3 Работа во вкладках «Сопроводительные документы», «Раздел I: Расходы федерального бюджета», «Раздел II. Бюджетные ассигнования на исполнение публичных нормативных обязательств, подлежащих блокировке», «Раздел III. Лимиты бюджетных обязательств, подлежащих блокировке» и «Связанные документы»**

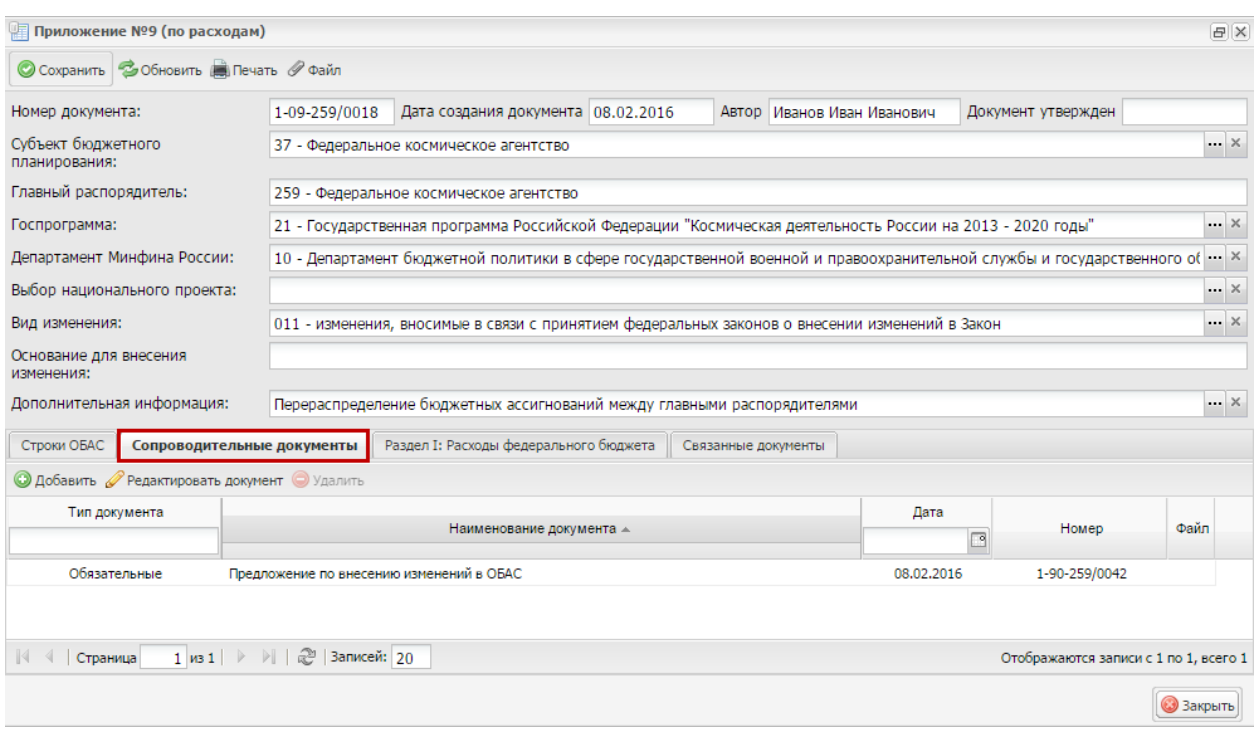

#### **Рисунок 21. Вкладка «Сопроводительные документы»**

<span id="page-14-1"></span>Во вкладке «Сопроводительные документы» реализованы строки с типами [\(Рисунок 21\)](#page-14-1):

- «Обязательные» строки с данным типом добавляются автоматически на основании строк вкладки «Строки ОБАС» и не могут быть удалены из списка сопроводительных документов;
- «Дополнительные» строки с данным типом добавляются вручную и при необходимости могут быть удалены из реестра сопроводительных документов.

**Важно!** В сопроводительные документы, за исключением предложений по внесению изменений ОБАС, необходимо добавить файл со скан-копией документа.

Во вкладке «Сопроводительные документы» реализована возможность добавления сопроводительных документов.

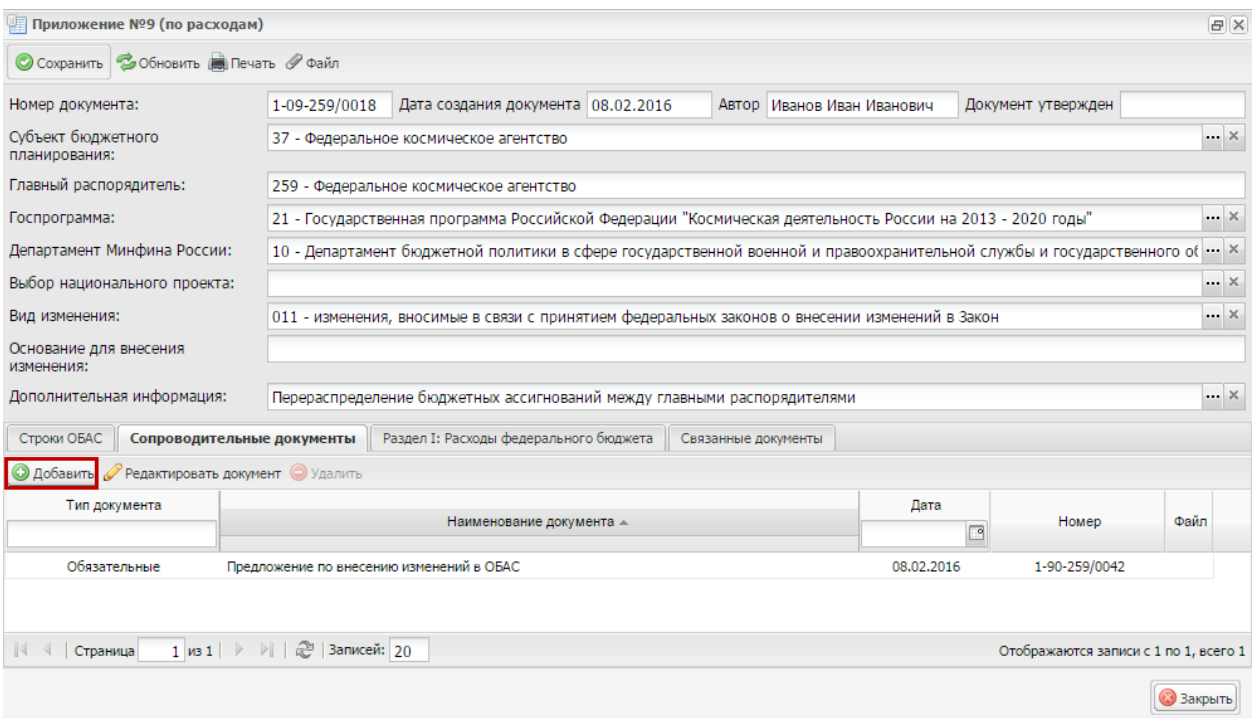

### **Рисунок 22. Добавление сопроводительного документа**

<span id="page-15-0"></span>Для добавления сопроводительного документа, необходимо нажать на кнопку «Добавить» [\(Рисунок 22\)](#page-15-0).

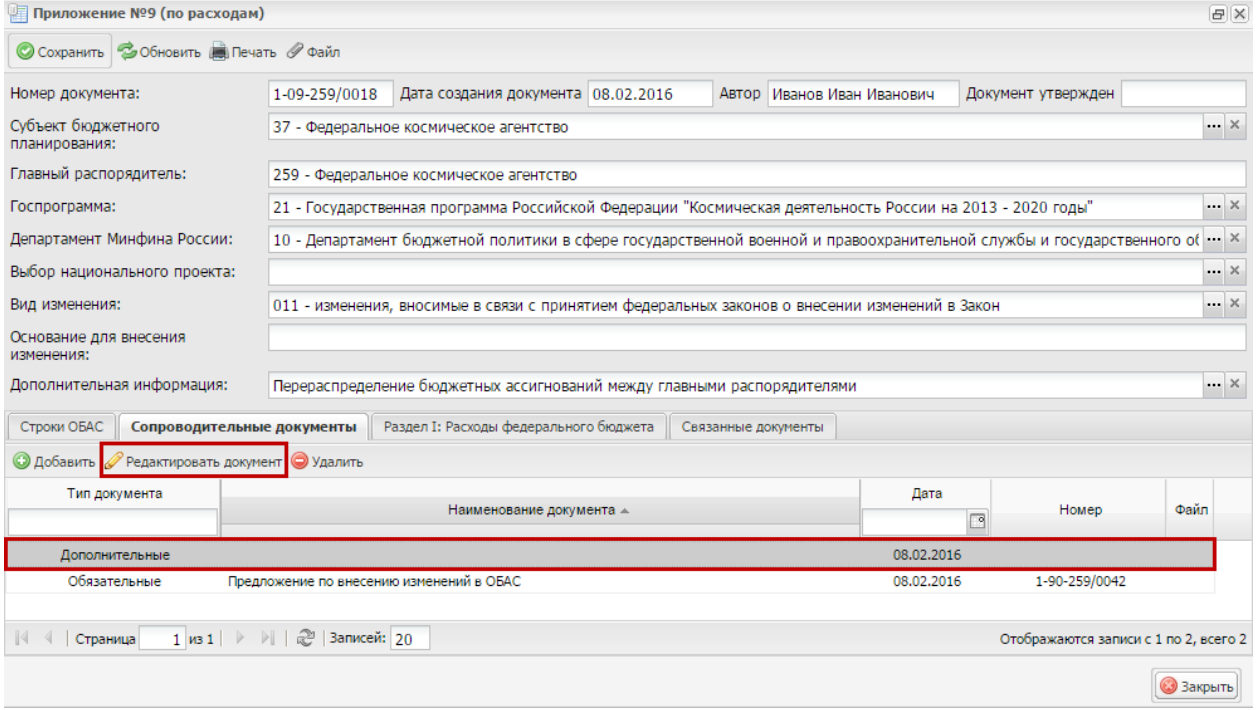

## **Рисунок 23. Кнопка «Редактировать документ»**

<span id="page-15-1"></span>Для редактирования сопроводительного документа, необходимо выбрать документ из перечня сопроводительных документов одним нажатием левой кнопки мыши и нажать на кнопку «Редактировать документ» [\(Рисунок 23\)](#page-15-1).

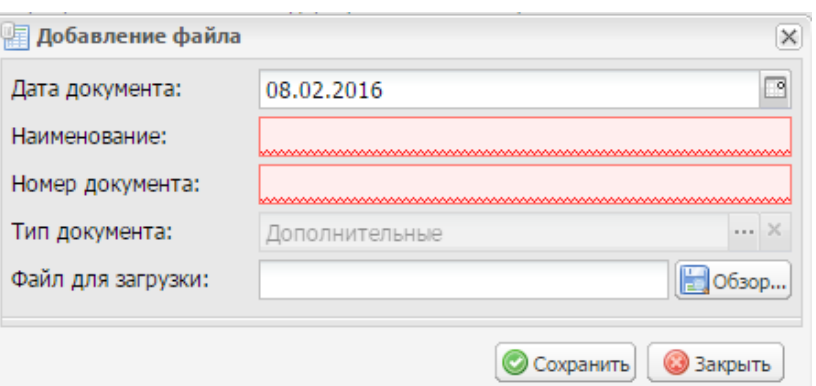

#### **Рисунок 24. Окно «Добавление файла»**

В результате откроется окно «Добавление файла» [\(Рисунок 24\)](#page-16-0).

<span id="page-16-0"></span>**Важно!** Для сопроводительного документа типа «Обязательный» предварительно заполненные поля недоступны для редактирования.

Поле «Дата документа» заполняется автоматически и при необходимости редактируется нажатием на кнопку **.**.

Поля «Наименование» и «Номер документа» заполняются вручную.

**Важно!** Поля «Наименование» и «Номер документа» обязательны для заполнения.

Поле «Тип документа» заполняется автоматически и закрыто для редактирования.

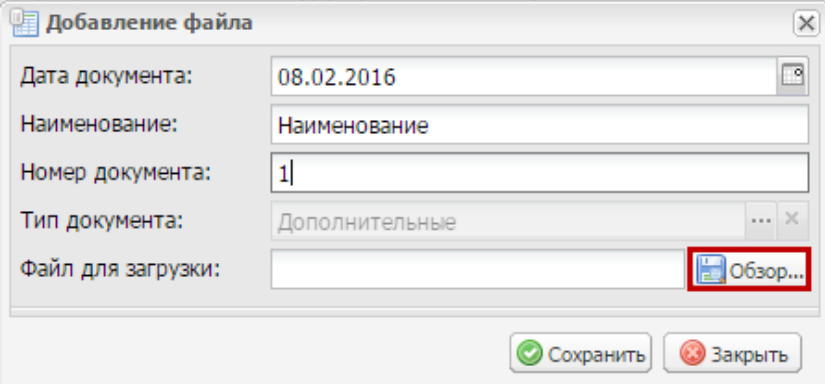

**Рисунок 25. Кнопка «Обзор»**

<span id="page-16-1"></span>Поле «Файл для загрузки» заполняется нажатием на кнопку «Обзор» [\(Рисунок](#page-16-1) 25).

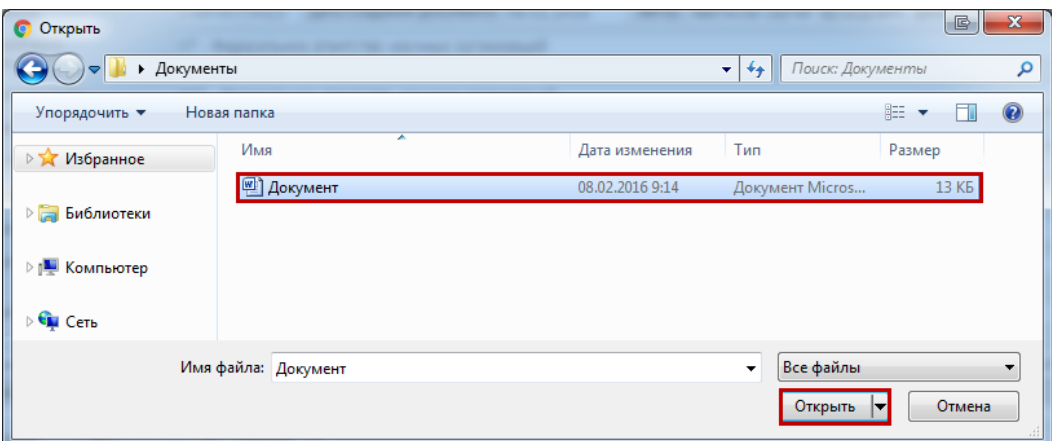

## **Рисунок 26. Выбор файла**

<span id="page-17-0"></span>В открывшемся окне необходимо выбрать файл одним нажатием левой кнопки мыши и нажать на кнопку «Открыть» [\(Рисунок](#page-17-0) 26).

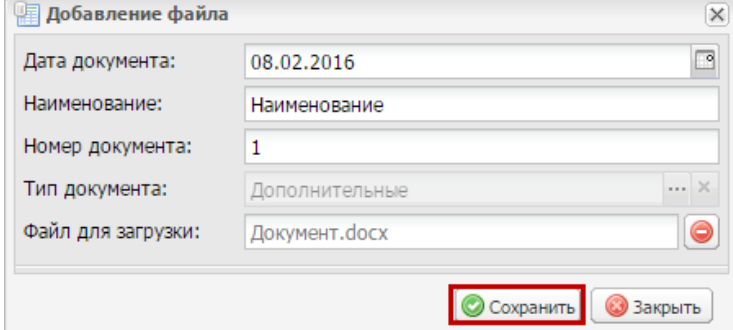

**Рисунок 27. Кнопка «Сохранить»**

<span id="page-17-1"></span>Для сохранения внесенных изменений необходимо нажать на кнопку «Сохранить» [\(Рисунок 27\)](#page-17-1).

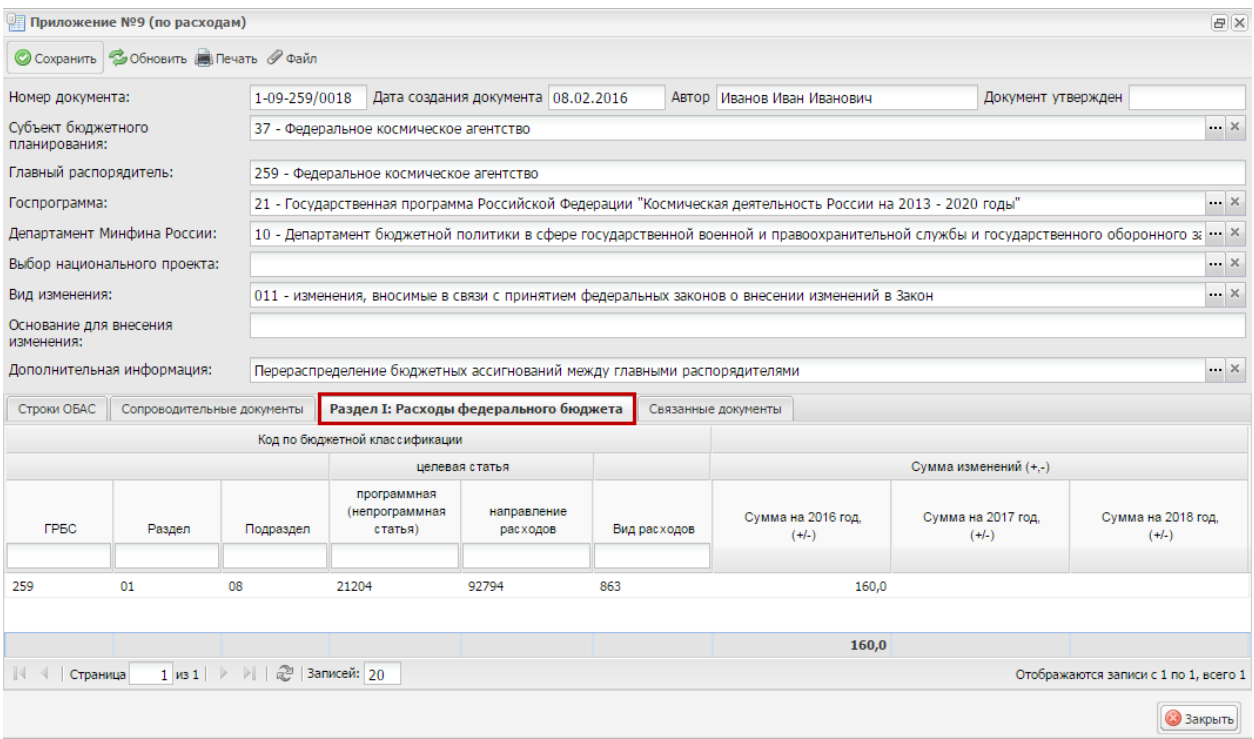

<span id="page-18-0"></span>**Рисунок 28. Вкладки «Раздел I: Расходы федерального бюджета» и «Связанные документы»**

Вкладки «Раздел I: Расходы федерального бюджета», «Раздел II. Бюджетные ассигнования на исполнение публичных нормативных обязательств, подлежащих блокировке» и «Раздел III. Лимиты бюджетных обязательств, подлежащих блокировке» заполняются автоматически на основании данных ОБАС, выбранных во вкладке «Строки ОБАС» [\(Рисунок 28\)](#page-18-0).

**Важно!** Вкладки «Раздел II. Бюджетные ассигнования на исполнение публичных нормативных обязательств, подлежащих блокировке» и «Раздел III. Лимиты бюджетных обязательств, подлежащих блокировке» отображаются, если сумма предложений по внесению изменений в ОБАС отрицательная.

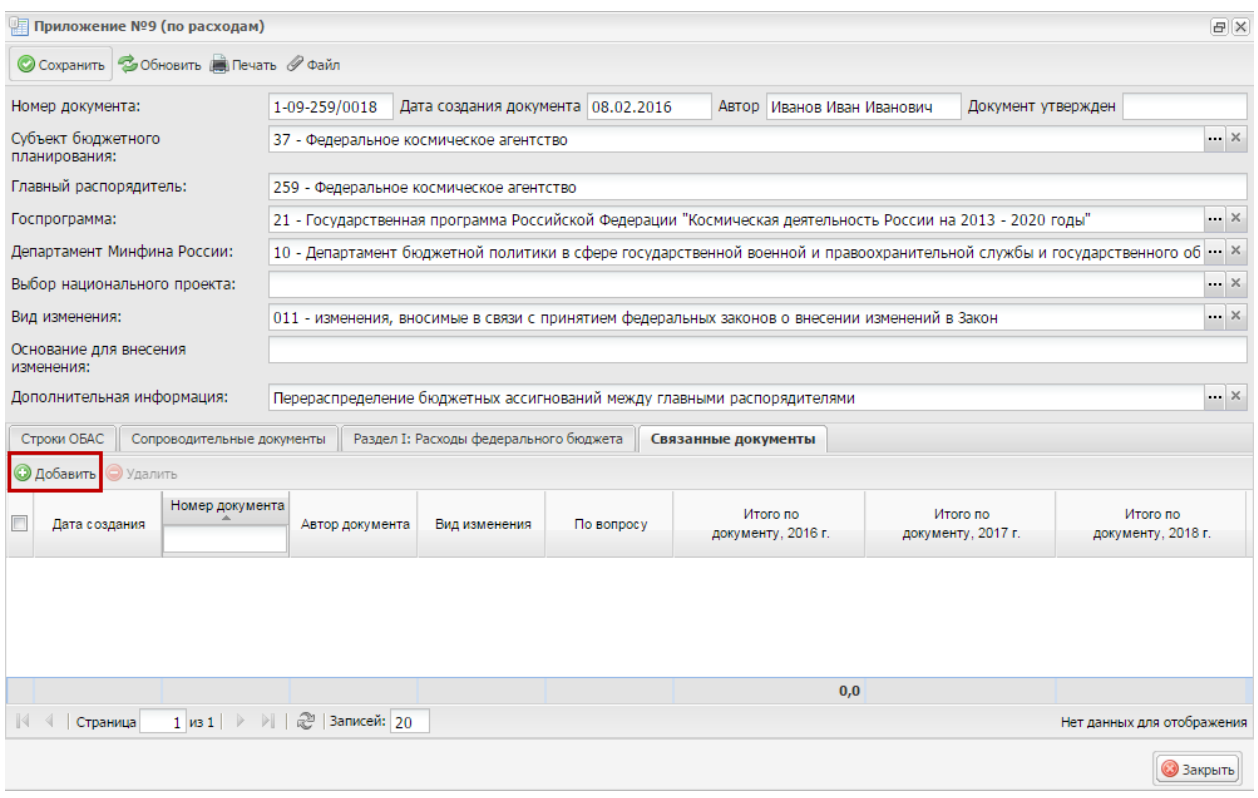

#### **Рисунок 29. Кнопка «Добавить»**

Для добавления связанных документов во вкладке «Связанные документы» необходимо нажать на кнопку «Добавить» (Рисунок 29).

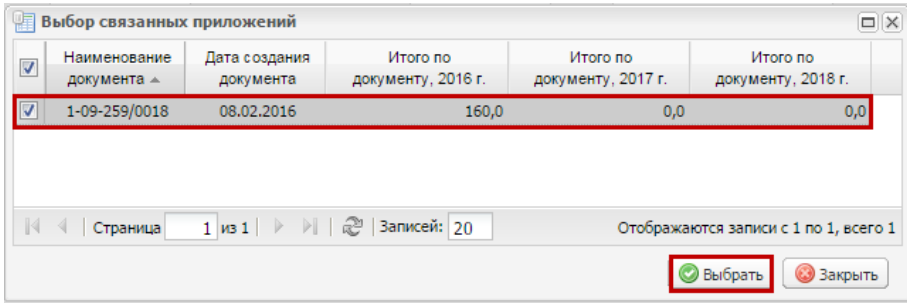

#### **Рисунок 30. Окно «Выбор связных приложений»**

<span id="page-19-0"></span>В открывшемся окне «Выбор связанных приложений» необходимо установить «галочки» напротив соответствующих строк и нажать на кнопку «Добавить» [\(Рисунок](#page-19-0) 30).

**Важно!** Документы для связки должны быть документами Предложения (ф. 0501065) согласно приложению № 9 к Порядку и соответствовать указанному ранее виду изменения.

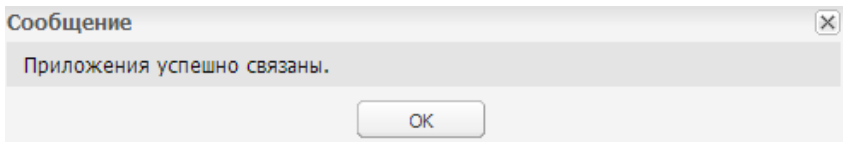

**Рисунок 31. Системное сообщение**

После этого выводится системное сообщение о том, что приложения успешно связаны, и формируемое Предложение (ф. 0501065) согласно приложению № 9 к Порядку добавляется в связанные документы выбранных документов (Рисунок 31).

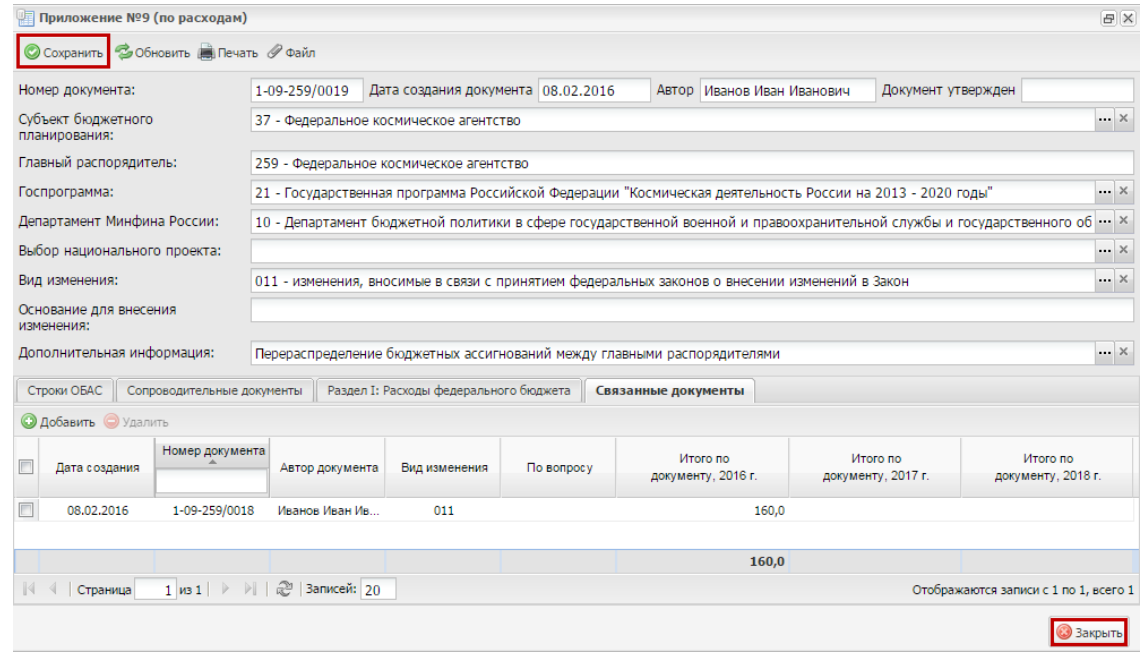

**Рисунок 32. Кнопки «Сохранить» и «Закрыть»**

<span id="page-20-1"></span>Для завершения формирования Предложения (ф. 0501065) согласно приложению № 9 к Порядку необходимо последовательно нажать на кнопки «Сохранить» и «Закрыть» [\(Рисунок 32\)](#page-20-1).

<span id="page-20-0"></span>**3.3 Внутреннее согласование Предложения (ф. 0501065) согласно приложению № 9 к Порядку**

|                                                                                                    | Меню •                                                                                                    |          |  | Главная                   | <b>БЮДЖЕТНОЕ ПЛАНИРОВАНИЕ</b><br>ЭЛЕКТРОННЫЙ БЮДЖЕТ | Реестр документов ГРБС х                                   |                                | Служба поддержки:<br>8 800 333-62-26<br>круглосуточно<br>E-mail: support.budgetplan@minfin.ru |    |     | • Здравствуйте,<br>Иванов Иван Иванович |                                           | dal | 8 февраля<br>2016<br>Понедельник                                    | <b>+31</b> Выйти<br>09<br>49<br>свернуть |
|----------------------------------------------------------------------------------------------------|----------------------------------------------------------------------------------------------------|----------|--|---------------------------|-----------------------------------------------------|------------------------------------------------------------|--------------------------------|-----------------------------------------------------------------------------------------------|----|-----|-----------------------------------------|-------------------------------------------|-----|---------------------------------------------------------------------|------------------------------------------|
|                                                                                                    | 2015-2017<br>2014-2016<br>2016<br>Исходящие<br>Входящие<br>Код БК:<br>圖<br>Раздел, подраздел:<br>Подпрограмма:<br>$\blacksquare$<br>Вид расходов:<br>$\bigoplus$<br>● Сформировать документ<br>군<br>$\check{}$<br>$\ldots$ $\times$<br>x<br><b>x</b><br>×<br>×<br>Печать<br>Импорт<br>⊘ Скопировать документ<br>Обновить<br>Просмотр<br>Согласование<br>История<br>Госпрограмма:<br>Направление расходов:<br>Î<br>Очистить<br>• Удалить документ<br>резолюций<br>x<br>x<br>эп<br>фильтры |          |  |                           |                                                     |                                                            |                                |                                                                                               |    |     |                                         |                                           |     |                                                                     |                                          |
| Дата<br>Курирующий<br>Дата создания<br>регистрации<br>Сопроводительное<br><b>MC</b><br><b>OW</b><br>MФ<br><b>BNK</b><br>мэв<br>Глава по БК<br>Статус<br>Номер<br>Вид изменения<br>в МФ<br>Наименование<br>департамент<br>По вопросу<br>документа -<br>письмо<br>⊡<br>$\Box$<br>$\mathbf{v}$<br>10<br>Приложение №9 (по расходам)<br>1-09-259/0019<br>259<br>011<br>08.02.2016<br>Черновик |                                                                                                    |          |  |                           |                                                     |                                                            |                                |                                                                                               |    |     |                                         | Дата утверждения<br>документа<br><b>r</b> |     |                                                                     |                                          |
|                                                                                                    |                                                                                                    | Страница |  | $1 \text{ ms } 3 \mid \}$ | Черновик<br>Черновик<br>$-1$<br>20 Записей: 20      | Приложение №9 (по расходам)<br>Приложение №9 (по расходам) | 1-09-259/0018<br>1-09-259/0017 | 259<br>259                                                                                    | 10 | 011 |                                         |                                           |     | 08.02.2016<br>08.02.2016<br>Отображаются записи с 1 по 20, всего 50 | $\overline{\phantom{a}}$<br>$\mathbf{b}$ |

<span id="page-20-2"></span>**Рисунок 33. Кнопка «Согласование»**

Для отправки Предложения (ф. 0501065) согласно приложению № 9 к Порядку на внутреннее согласование необходимо выделить соответствующую строку одним нажатием левой кнопки мыши и нажать на кнопку «Согласование» [\(Рисунок 33\)](#page-20-2).

**Важно!** Создание листа внутреннего согласования невозможно:

- если во вкладке «Строки ОБАС» отсутствуют строки по коду бюджетной классификации;
- если во вкладке «Сопроводительные документы» не заполнены все реквизиты документов типа «Обязательные».

Согласование Предложения (ф. 0501065) согласно приложению № 9 к Порядку проходит по стандартному алгоритму внутреннего согласования в системе, который описан в документе «Руководство пользователя по работе с реестром расходных обязательств в информационной системе Министерства финансов Российской Федерации», представленном на официальном сайте Министерства финансов Российской Федерации в разделе «Информационные системы Минфина России/Программный комплекс «Бюджетное планирование».

**Важно!** Утвердить Предложения (ф. 0501065) согласно приложению № 9 к Порядку и направить его на внешнее согласование возможно лишь при использовании усиленной квалифицированной электронной подписи.

# <span id="page-21-0"></span>**3.4 Направление Предложения (ф. 0501065) согласно приложению№ 9 к Порядку на рассмотрение в Министерство финансов Российской Федерации**

|                       | Меню •                                                                                                    |     |               | Главная | БЮДЖЕТНОЕ ПЛАНИРОВАНИЕ<br>ЭЛЕКТРОННЫЙ БЮДЖЕТ                | Реестр документов ГРБС ×                                                                     | E-mail: support.budgetplan@minfin.ru | Служба поддержки:<br>8 800 333-62-26<br>круглосуточно |                                                   |               | • Здравствуйте,<br>Иванов Иван Иванович |                                                     | 1.11                                                      | 8 февраля<br>2016<br>Понедельник  | <b>41</b> Выйти<br>10<br>15<br>свернуть |
|-----------------------|----------------------------------------------------------------------------------------------------|-----|---------------|---------|-------------------------------------------------------------|----------------------------------------------------------------------------------------------|--------------------------------------|-------------------------------------------------------|---------------------------------------------------|---------------|-----------------------------------------|-----------------------------------------------------|-----------------------------------------------------------|-----------------------------------|-----------------------------------------|
|                       | 2016<br>2015-2017<br>2014-2016                                                                                       |     |               |         |                                                             |                                                                                              |                                      |                                                       |                                                   |               |                                         |                                                     |                                                           |                                   |                                         |
|                       | Входящие<br>Исходящие                                                                                                |     |               |         |                                                             |                                                                                              |                                      |                                                       |                                                   |               |                                         |                                                     |                                                           |                                   |                                         |
|                       | s<br>Обновить                                                                                                    |     | Ħ<br>Просмотр |         | $\qquad \qquad \blacksquare$<br>٠<br>Печать<br>Í<br>٠<br>эп | ⊘ Сформировать документ<br>$\cdot$<br>Импорт<br>● Скопировать документ<br>• Удалить документ |                                      | AÀ<br>Согласование                                    | Код БК:<br>$\overline{A}$<br>История<br>резолюций | $\mathbb{X}$  | Раздел, подраздел:<br>Госпрограмма:     | Подпрограмма:<br>$\sim$ $\times$<br>$\sim$ $\times$ | $\mathbf{x}$<br>Направление расходов:<br>$\cdot$ $\times$ | Вид расходов:<br>$\cdot$ $\times$ | X<br>Очистить<br>фильтры                |
| <b>B<sub>UK</sub></b> | <b>MC</b>                                                                                                    | МЭР | OИ            | MФ      | Статус                                                      | Наименование<br>$\checkmark$                                                                 | Номер                                | Глава по БК                                           | Курирующий<br>департамент                         | Вид изменения | По вопросу                              | Сопроводительное<br>письмо                          | Дата<br>регистрации<br>$B$ M $\Phi$<br>⊡                  | Дата создания<br>документа -      | Дата утверждения<br>документа           |
|                       |                                                                                                    |     |               |         |                                                             |                                                                                              |                                      |                                                       |                                                   |               |                                         |                                                     |                                                           |                                   |                                         |
|                       |                                                                                                    |     |               |         | Черновик                                                    | Приложение №9 (по расходам)                                                                  | 1-09-259/0020                        | 259                                                   | 10 <sup>°</sup>                                   | 011           |                                         |                                                     |                                                           | 08.02.2016                        |                                         |
|                       |                                                                                                    |     |               |         | Черновик                                                    | Приложение №9 (по расходам)                                                                  | 1-09-259/0019                        | 259                                                   | 10                                                | 011           |                                         |                                                     |                                                           | 08.02.2016                        |                                         |
| $\bullet$             |                                                                                                    |     |               |         | Утверждено                                                  | Приложение №9 (по расходам)                                                                  | 1-09-259/0018                        | 259                                                   | 10                                                | 011           |                                         |                                                     |                                                           | 08.02.2016                        | 08.02.2016                              |
|                       | $\approx$<br>$\mathbb{H}$<br>$1 \text{ ms } 3$<br>Записей: 20<br>Страница<br>Отображаются записи с 1 по 20, всего 51 |     |               |         |                                                             |                                                                                              |                                      |                                                       |                                                   |               |                                         |                                                     |                                                           |                                   |                                         |

<span id="page-21-1"></span>**Рисунок 34. Индикатор согласования**

При успешном внутреннем согласовании Предложения (ф. 0501065) согласно приложению № 9 к Порядку индикатор внешнего согласования в графе внешнего согласующего отобразится желтым цветом.

После утверждения строки внешним согласующим с решением «Согласовано» строка переходит на согласование в следующую группу внешнего согласования [\(Рисунок 34\)](#page-21-1).

**Важно!** Предложения по сокращению и предложения по перераспределению, согласованные коллегией ВПК и Министерством экономического развития Российской Федерации на бумажном носителе, подлежат регистрации главным распорядителем в Информационной системе путем размещения электронной скан-копии документа на бумажном носителе.

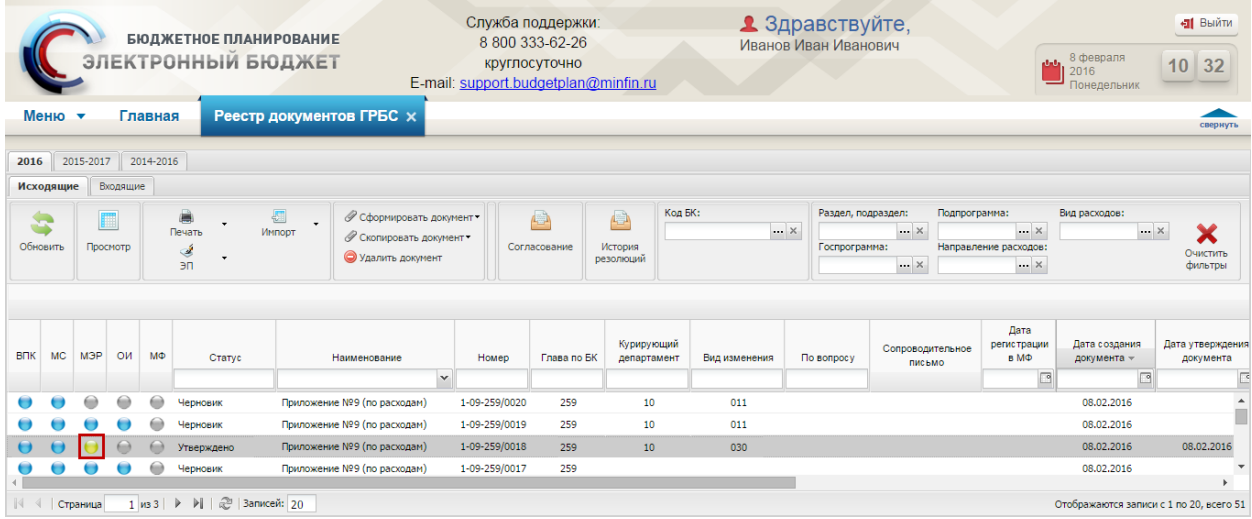

#### **Рисунок 35. Индикатор согласования**

<span id="page-22-0"></span>Для размещения электронной скан-копии документа на бумажном носителе необходимо выделить желтый индикатор внешнего согласования в графе «МЭР» или «ВПК» одним нажатием левой кнопки мыши [\(Рисунок 35\)](#page-22-0).

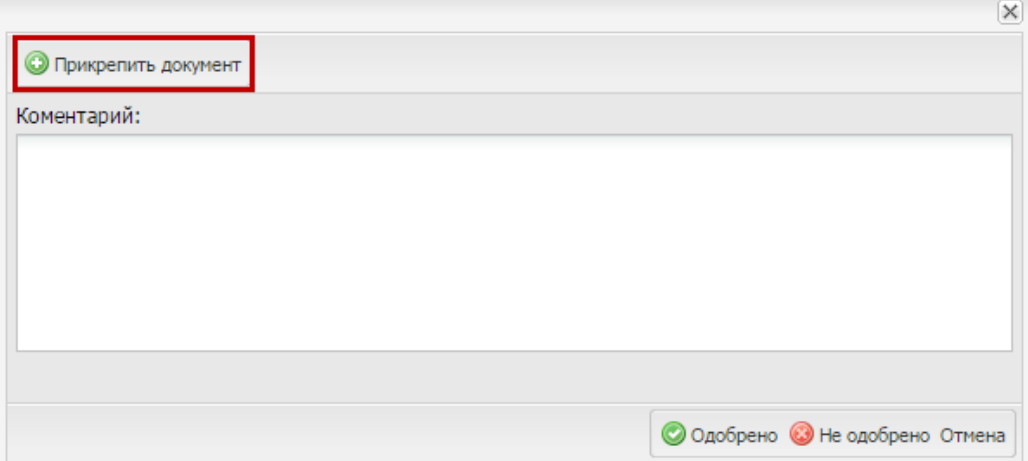

<span id="page-22-1"></span>**Рисунок 36. Кнопка «Прикрепить документ»**

В открывшемся окне необходимо нажать на кнопку «Прикрепить документ» [\(Рисунок 36\)](#page-22-1).

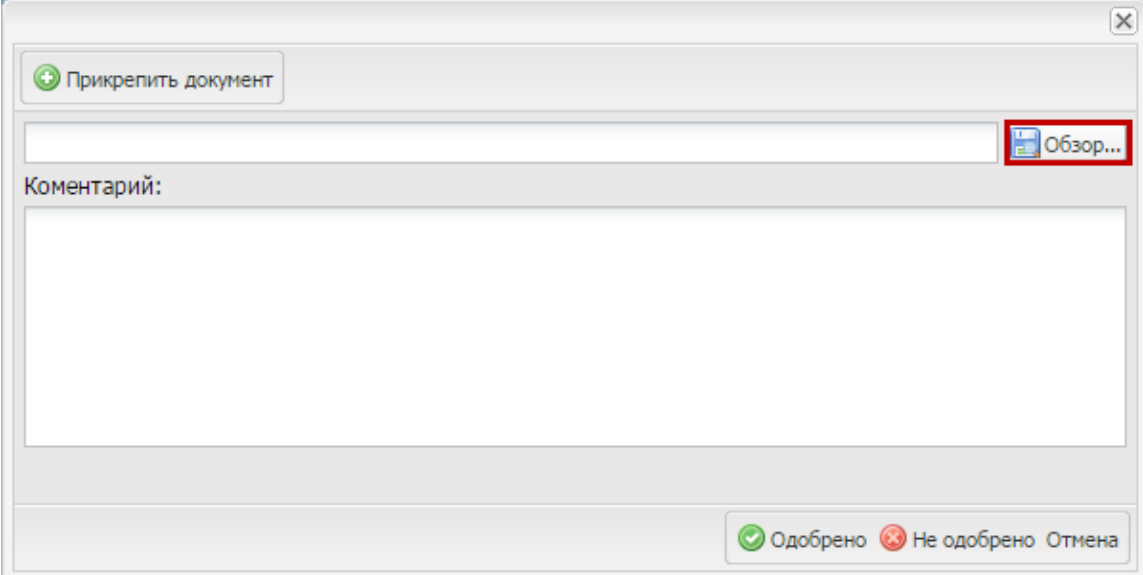

### **Рисунок 37. Кнопка «Обзор»**

<span id="page-23-0"></span>В открывшемся окне прикрепления документа необходимо нажать на кнопку «Обзор» [\(Рисунок 37\)](#page-23-0).

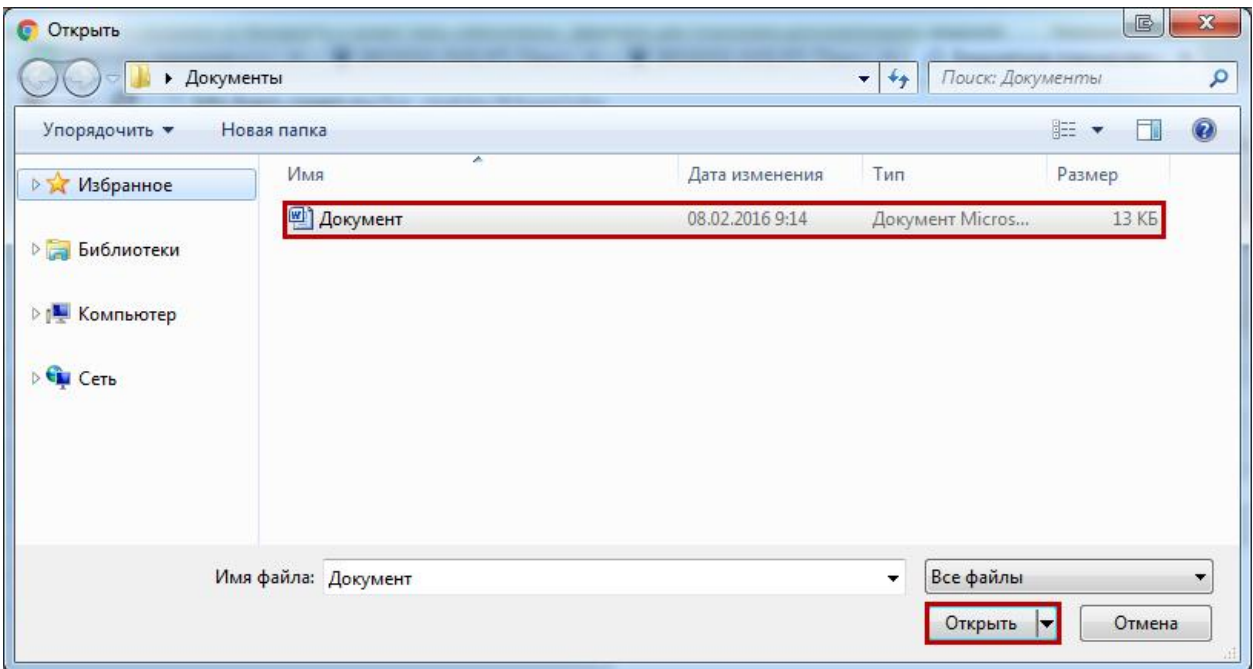

## **Рисунок 38. Кнопка «Открыть»**

<span id="page-23-1"></span>В открывшемся окне «Открыть» необходимо выделить соответствующий документ и нажать на кнопку «Открыть» [\(Рисунок 38\)](#page-23-1).

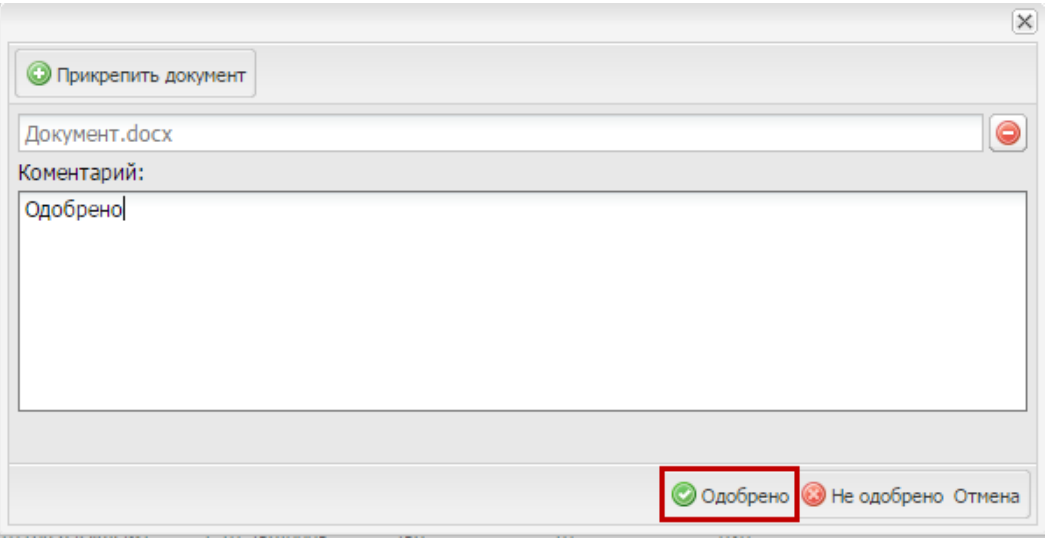

**Рисунок 39. Кнопка «Одобрено»**

<span id="page-24-0"></span>Далее необходимо заполнить поле «Комментарий» и нажать на кнопку «Одобрено» [\(Рисунок 39\)](#page-24-0).

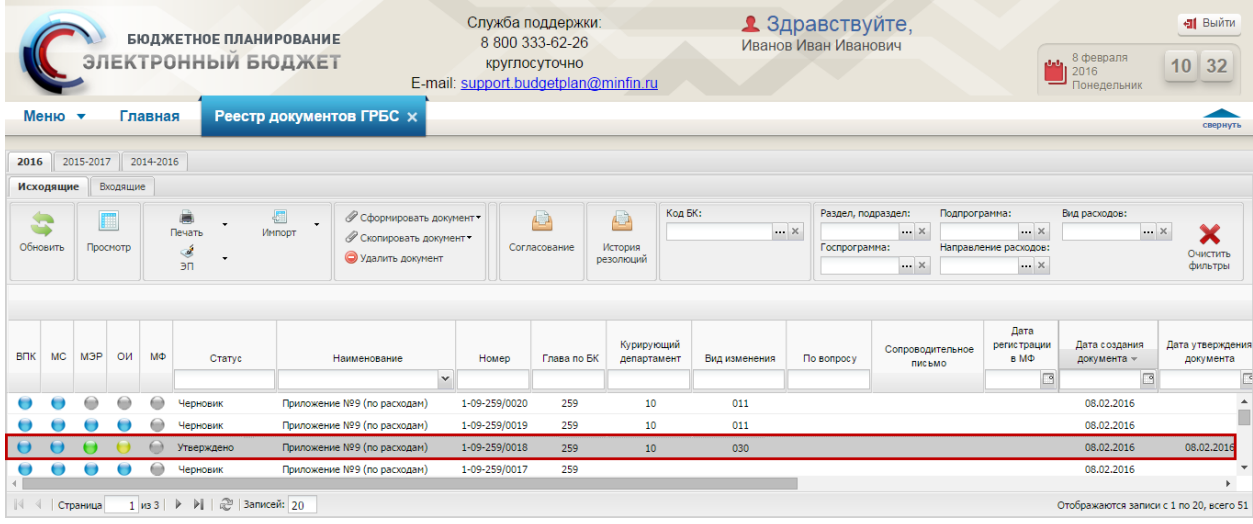

#### **Рисунок 40. Индикатор согласования в графе «МЭР»**

<span id="page-24-1"></span>В результате индикатор внешнего согласования в графе «МЭР» или «ВПК» отобразится зеленым цветом, и индикатор согласования в графе следующего внешнего согласующего отобразится желтым [\(Рисунок 40\)](#page-24-1).

После успешного согласования внешними согласующими индикатор внешнего согласования в графе «МФ» отобразится желтым цветом.

**Важно!** Рассмотрение Предложения (ф. 0501065) согласно приложению № 9 к Порядку Министерством финансов Российской Федерации возможно, в случае если все Предложения (ф. 0501065) согласно приложению № 9 к Порядку по соответствующему ГРБС были успешно согласованы внешними согласующими.

**Важно!** Рассмотрение Предложения (ф. 0501065) согласно приложению № 9 к Порядку Министерством финансов Российской Федерации возможно, в случае если пройдены контроли:

- пакет документов с типом дополнительной информации «Сокращение на 10% (поручение от 25 декабря 2015 г. № ДМ-П13-8741)» соответствует доведенному объему;
- у пакета документов с типом дополнительной информации «Перераспределение в пределах бюджетных ассигнований, предусмотренных главному распорядителю» сумма изменений равна «0».

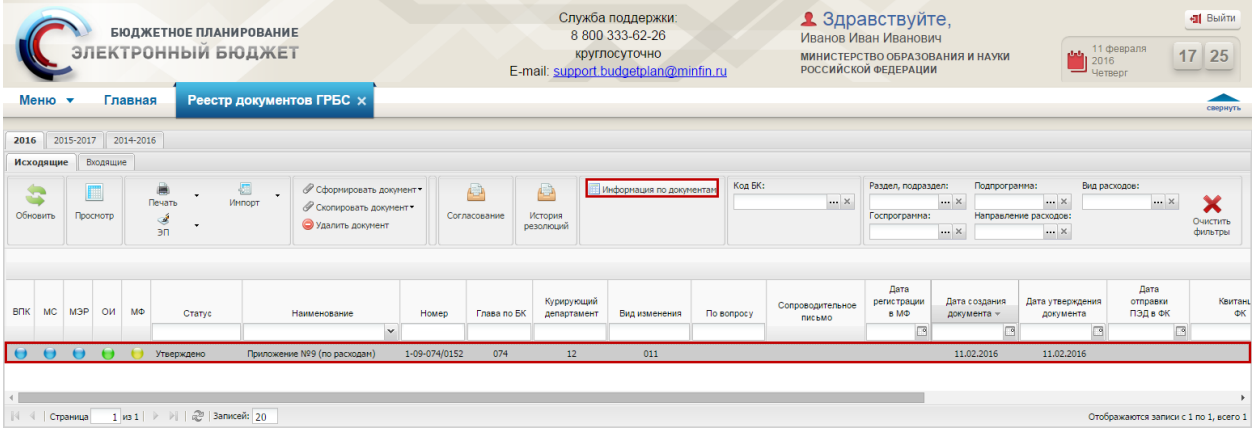

#### **Рисунок 41. Кнопка «Информация по документам»**

<span id="page-25-0"></span>**Важно!** При формировании предложений по сокращению главные распорядители вправе осуществить перераспределение бюджетных ассигнований с соответствующим уточнением обоснований бюджетных ассигнований, в пределах доведенных объемов, но без изменения превышения объема, утвержденного Федеральным законом от 14.12. декабря 2015 г. № 359-ФЗ «О Федеральном бюджете на 2016 год».

Для просмотра консолидированной информации предложений ГРБС по сокращению бюджетных ассигнований направленных, не направленных в Министерство финансов Российской Федерации и отклоненных на внешнем согласовании необходимо выделить Предложение (ф. 0501065) согласно приложению № 9 к Порядку и нажать на кнопку «Информация по документам» [\(Рисунок 41\)](#page-25-0).

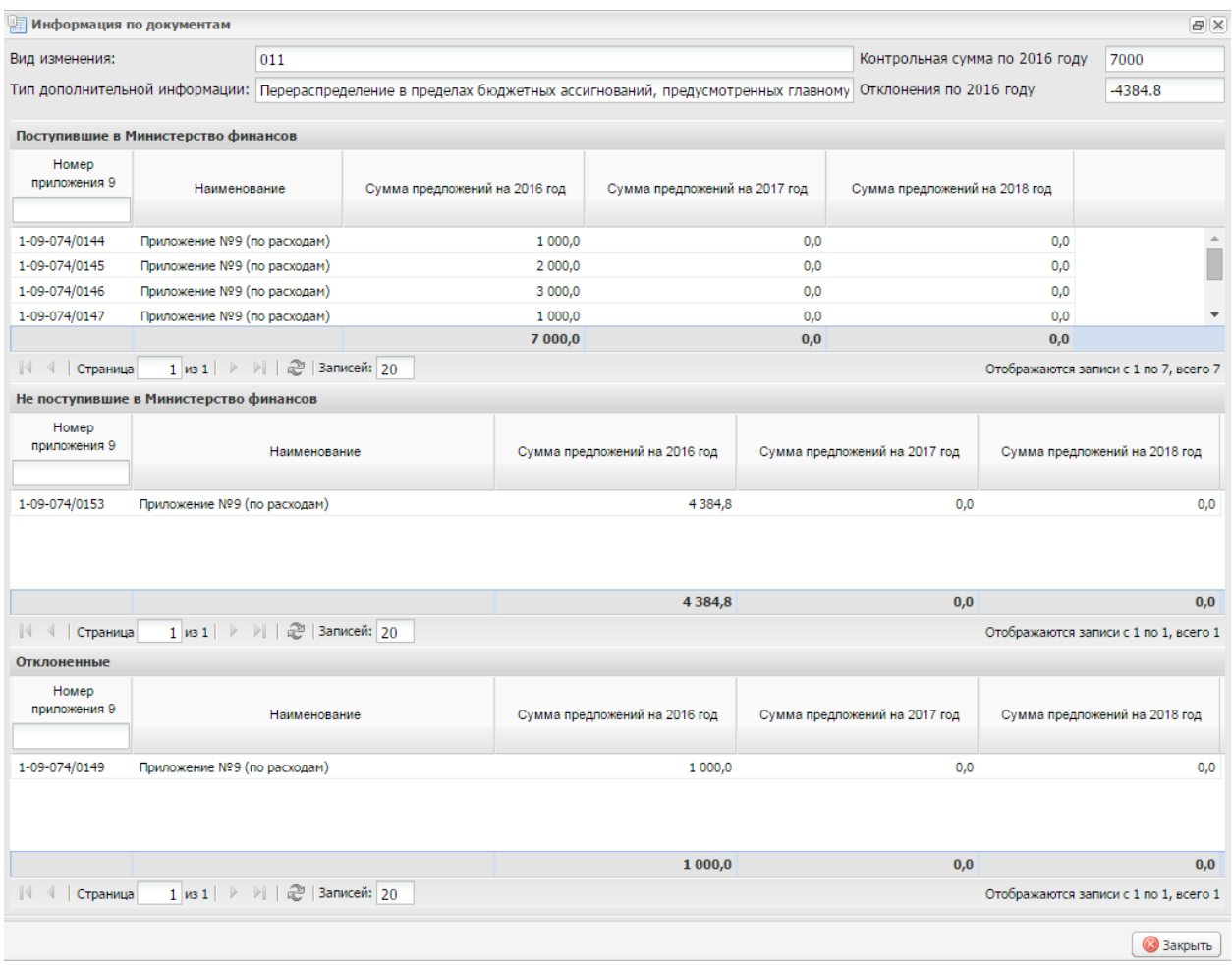

#### **Рисунок 42. Окно «Информация по документам»**

<span id="page-26-0"></span>В результате откроется окно «Информация по документам», содержащее информацию о контрольных суммах, на которые должны быть представлены предложения по сокращению бюджетных ассигнований [\(Рисунок 42\)](#page-26-0).

Для просмотра информации о лимитах бюджетных обязательств, доведенных до главного распорядителя в соответствии с поручением Председателя Правительства Российской Федерации Д.А. Медведева от 25 декабря 2015 г. № ДМ-П13-8741 (с учетом отдельных решений Правительства Российской Федерации (доведенные объемы) необходимо сформировать печатную форму «Информация о доведенных объемах бюджетных ассигнований».

Формирование печатной формы «Информация о доведенных объемах бюджетных ассигнований» осуществляется в реестре «Ведение СБР и ЛБО».

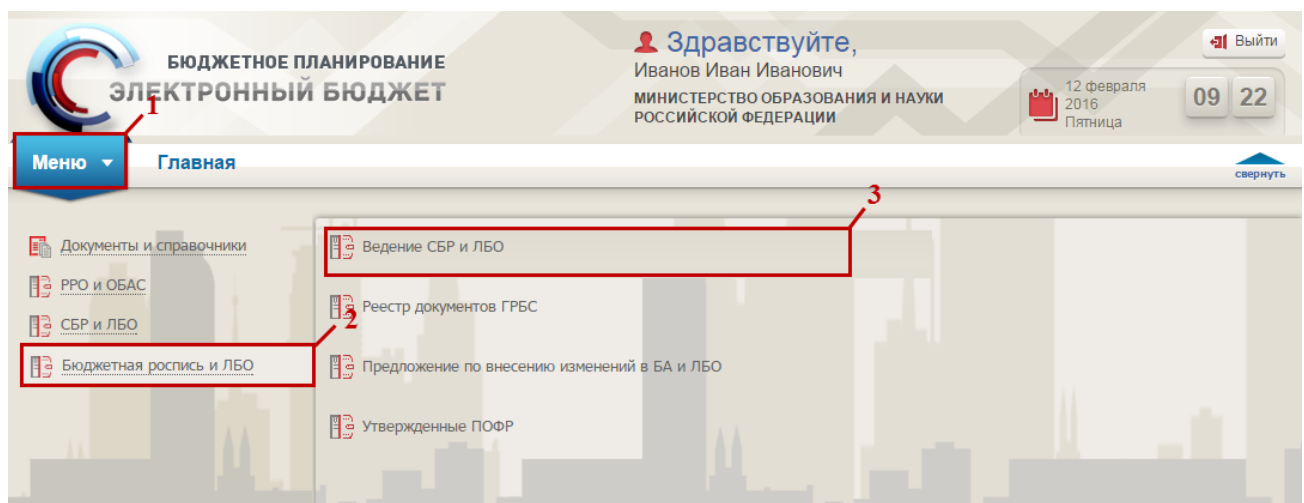

## **Рисунок 43. Переход в подраздел «Ведение СБР и ЛБО»**

<span id="page-27-0"></span>Для перехода к реестру «Ведение СБР и ЛБО» необходимо в главном окне Системы выбрать вкладку «Меню» (1), в открывшейся колонке выбрать раздел «Бюджетная роспись и ЛБО» (2) и открыть подраздел «Ведение СБР и ЛБО» (3) одним нажатием левой кнопки мыши [\(Рисунок 43\)](#page-27-0).

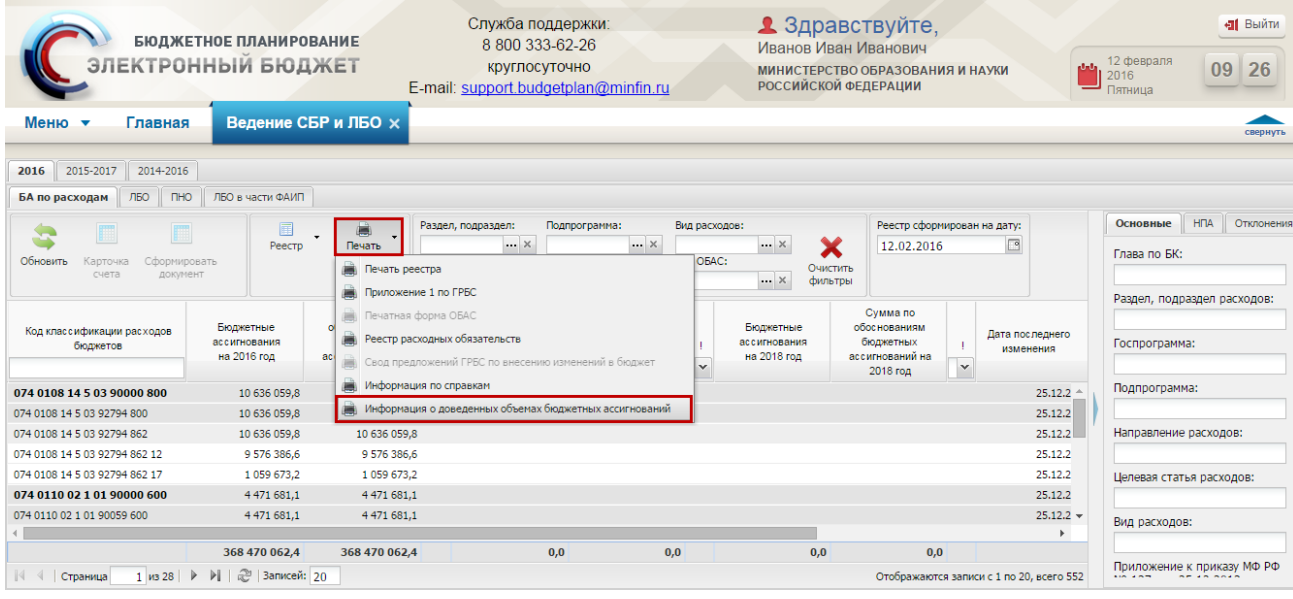

### <span id="page-27-1"></span>**Рисунок 44. Пункт** *[Информация о доведенных объемах бюджетных ассигнований]*

В результате откроется подраздел «Ведение СБР и ЛБО», в котором необходимо перейти во вкладку «БА по расходам», нажать на кнопку «Печать» и выбрать пункт *[Информация о доведенных объемах бюджетных ассигнований]* [\(Рисунок 44\)](#page-27-1)*.*

В результате печатная форма «Информация о доведенных объемах бюджетных ассигнований» сохранится на рабочей станции пользователя в виде файла с расширением **\*.xls**.

При успешном согласовании Предложения (ф. 0501065) согласно приложению № 9 к Порядку Министерством финансов Российской Федерации индикатор внешнего

28

согласования в графе «МФ» отобразится зеленым цветом, при отрицательном согласовании – красным.